#### 22nd ANNUAL **ENCE** Ħ R O N Е о

Conference Speaker Concept

**The first stage of this tutorial was developed by, Sandro Melo – 4NIX (www.4nix.com.br) and Nelson Uto, with the goal to be a reference in the studies of the Computer Forensic Course, using many tools as FOSS (Free and Open Source Software).**

**The second stage with Andreas that about Forensic Hand On (really)!**

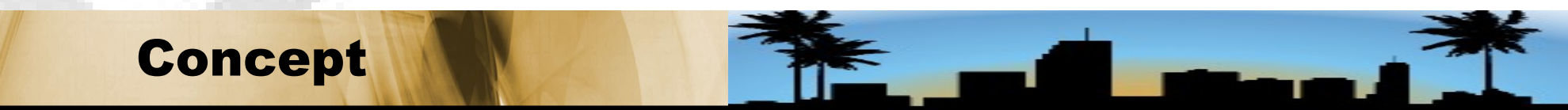

Nelson Uto - Sandro Melo - Brasil –- 2

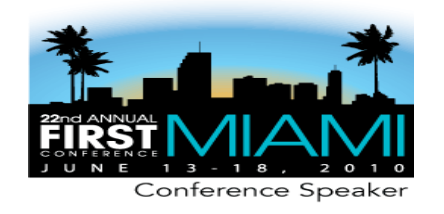

About Sandro Melo

currently working for Locaweb (the biggest hosting company of Latin America) as an Archtecth Linux and Incident Response of Secutiy Member Group, is Proctor of LPI and BSDA certification , has worked for 4NIX as an instructor of Network Security, Pentest and Computer Forensic in courses throughout Brazil, and also is Invited Professor in Lavras University - UFLA (MG), FACID (PI), IBTA College (SP), Portiguar University (RN), Air Force Institute of Technology - ITA (SP), Atual da Amazonia College (RR) and Chair Professor of Operating Systems in Bandtec College (SP).

He holds a master's degree in Network Engineering from Institute Search of Sao Paulo – IPT / USP. He is a writer and technical reviewer, author of four books published in Brazil by Altabooks publisher.

Throughout his career, spanning more than eighteen years, he worked in projects for the biggest companies, as example: IBM, EMC, EDS/HP, banks; many organizations of the Brazilian government and also for militaries organizations.

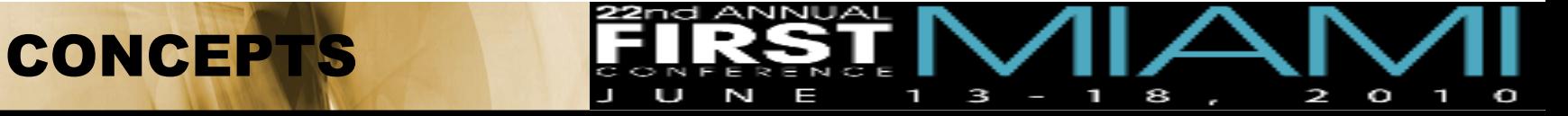

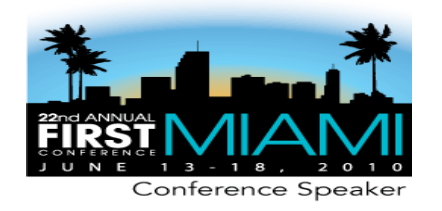

About Nelson Uto

She has been an Information Technology professional for 13 years and an Information Security specialist for the last 7 years. He currently works at CPqD Telecom & IT Solutions as a Security Consultant and Researcher, in the areas of Cryptography and Application Security, and also as a PCI QSA and a PCI PA-QSA: he worked on cryptographic key management, evaluated free libraries supporting elliptic curve cryptography for the XScale and x86 platforms, performed pentests on several web applications as part of a risk analysis project, prepared hardening guidelines for Oracle and Unix systems, researched the application of K-Means clustering algorithm for semiautomatic generation of security event correlation rules, specified a security event management system, and elaborated security policies.

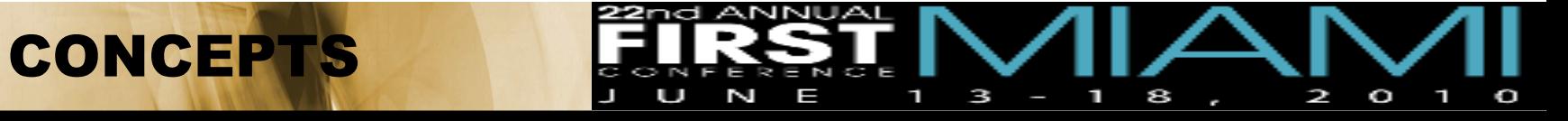

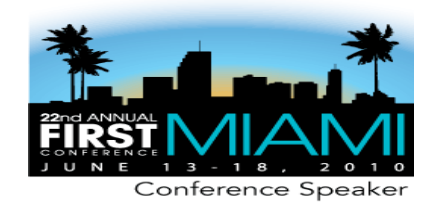

Introduction

In past, a server configured their risks but these risks were physically dimensioned, corresponding to the limits of the LAN of the corporation or institution. The Internet has radically changed this scenario.

It is more secure than a system with Firewall or other security devices, there will always be the possibility of human error or hitherto unknown failure in the operating system or applications, whether proprietary or FOSS system. Given this degree of risk, at first intangible, the threat of an invasion is something that we can't overlook.

In this context, the forensic techniques are essential during the response to an incident, to identify where the computer has violated its security, what was changed, the identity of the attacker and preparing the environment for expertise of Forensic Computer.

Bearing in mind the care of an expert as a Computer Forensic, invasion is electronic crime. A digital evidence must be preserved so that it can have value.

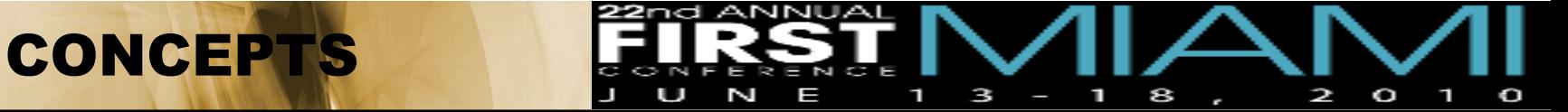

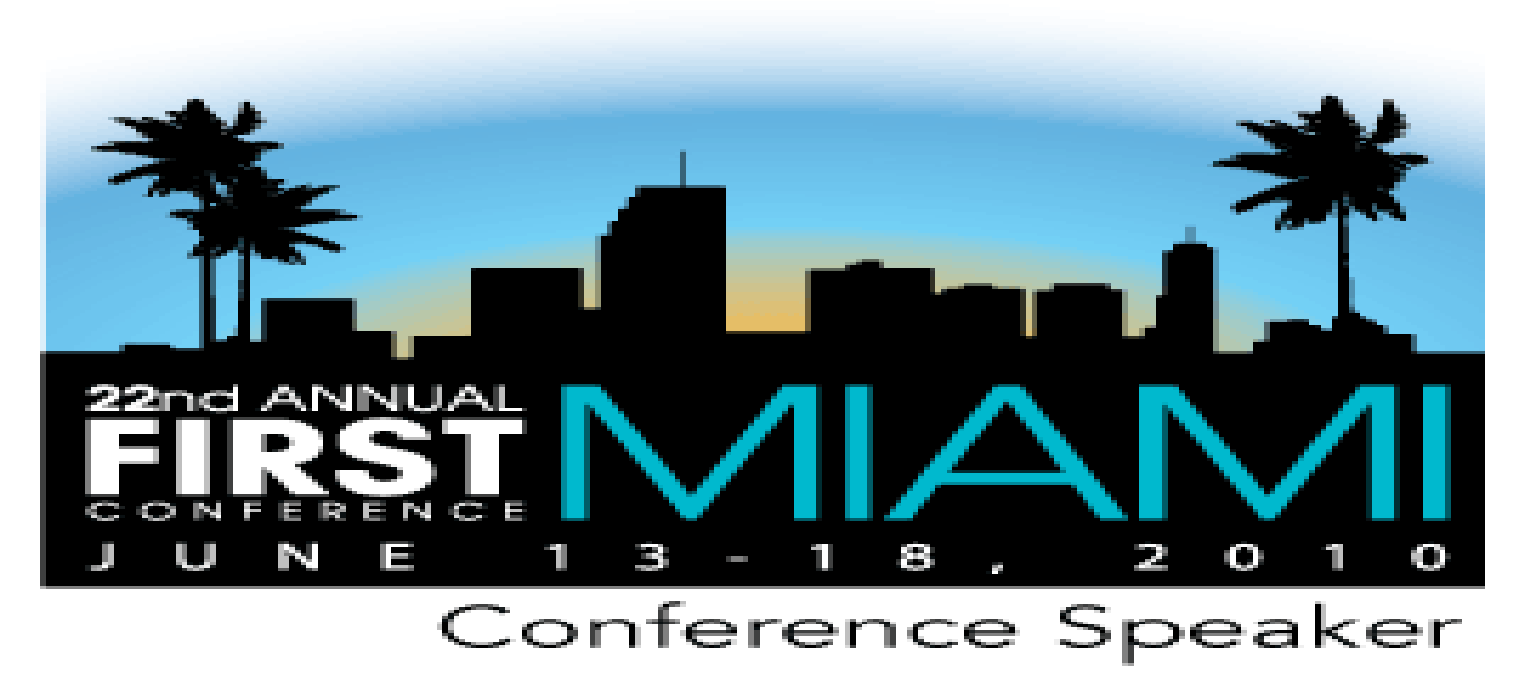

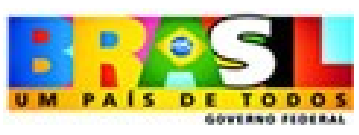

# Nelson Uto

uto.cseg@gmail.com

### Sandro Melo

[sandro@4nix.com.br](mailto:sandro@4nix.com.br) sandro@ginux.ufla.br

CONCEPTS

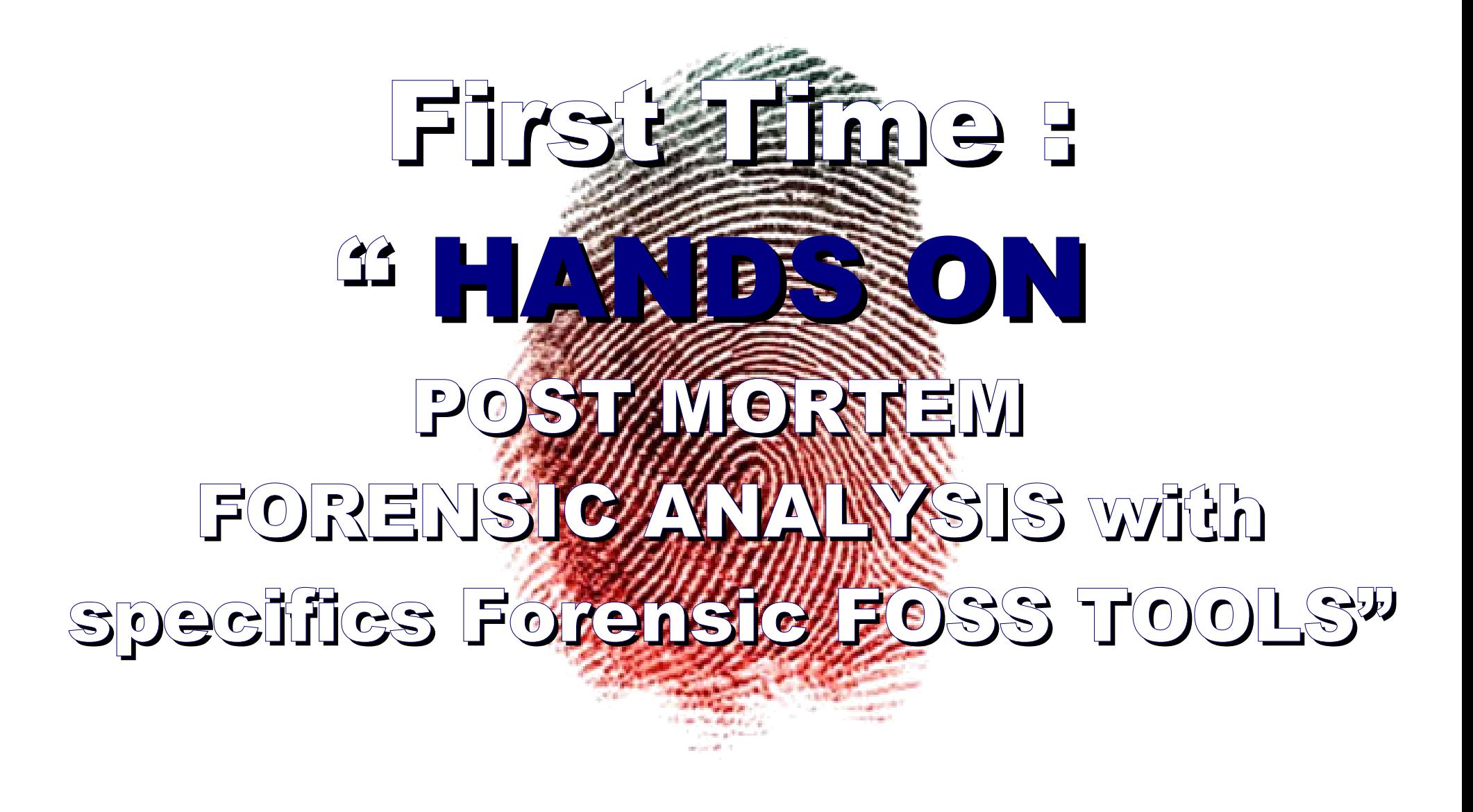

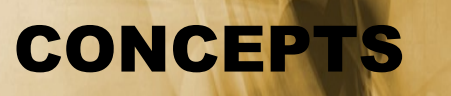

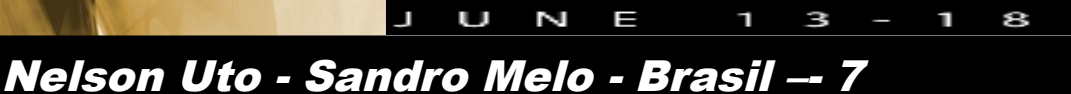

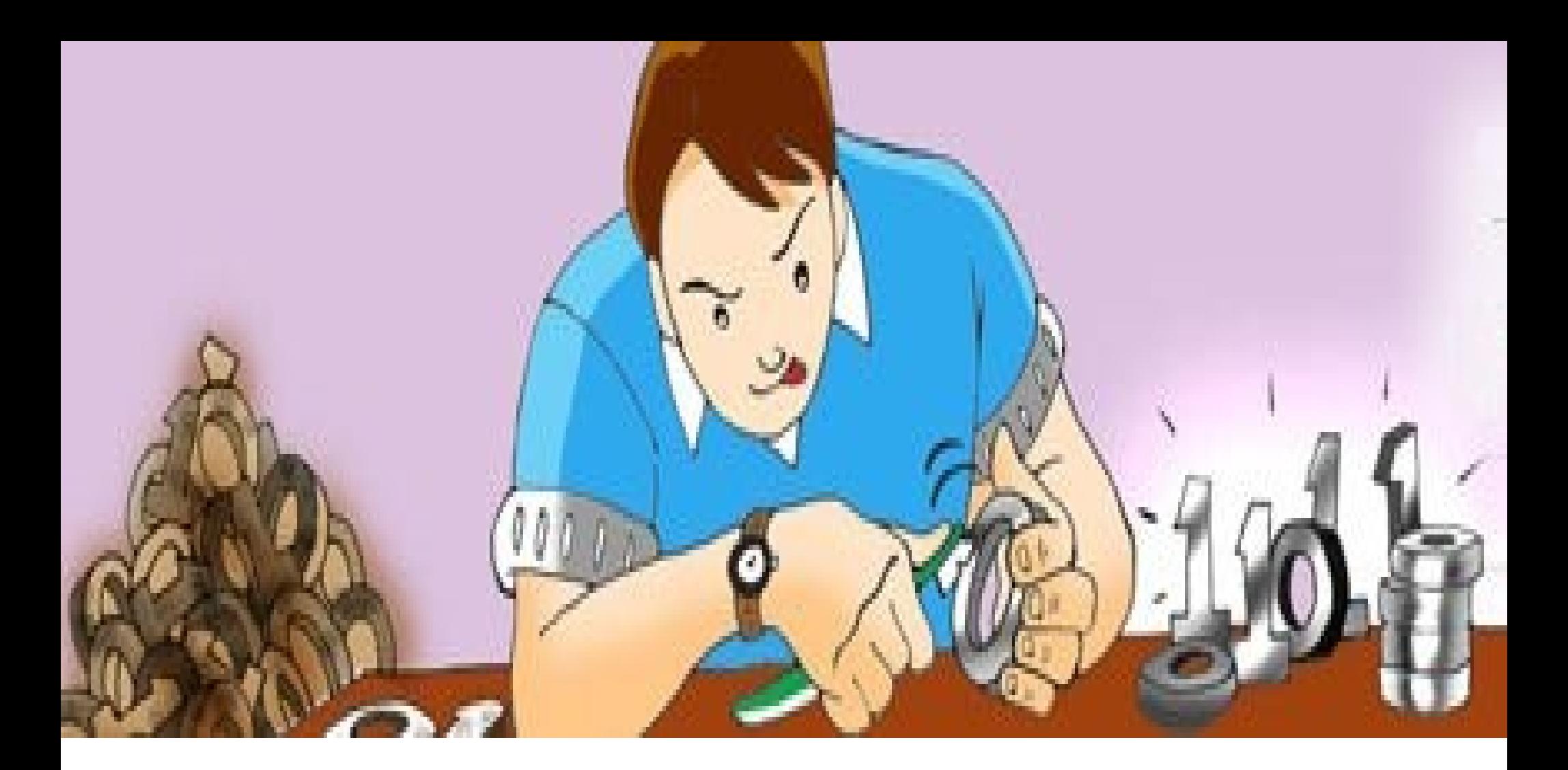

**(Brushing bits, data mining, seeking for evidences and Artifacts)**

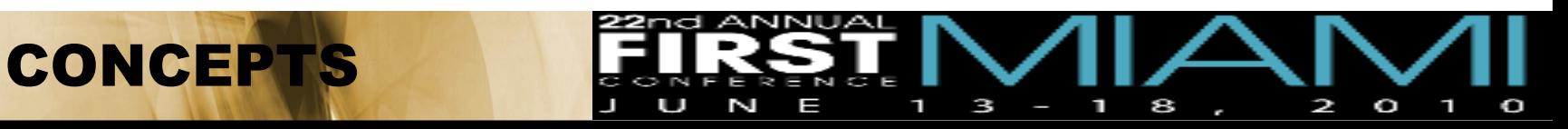

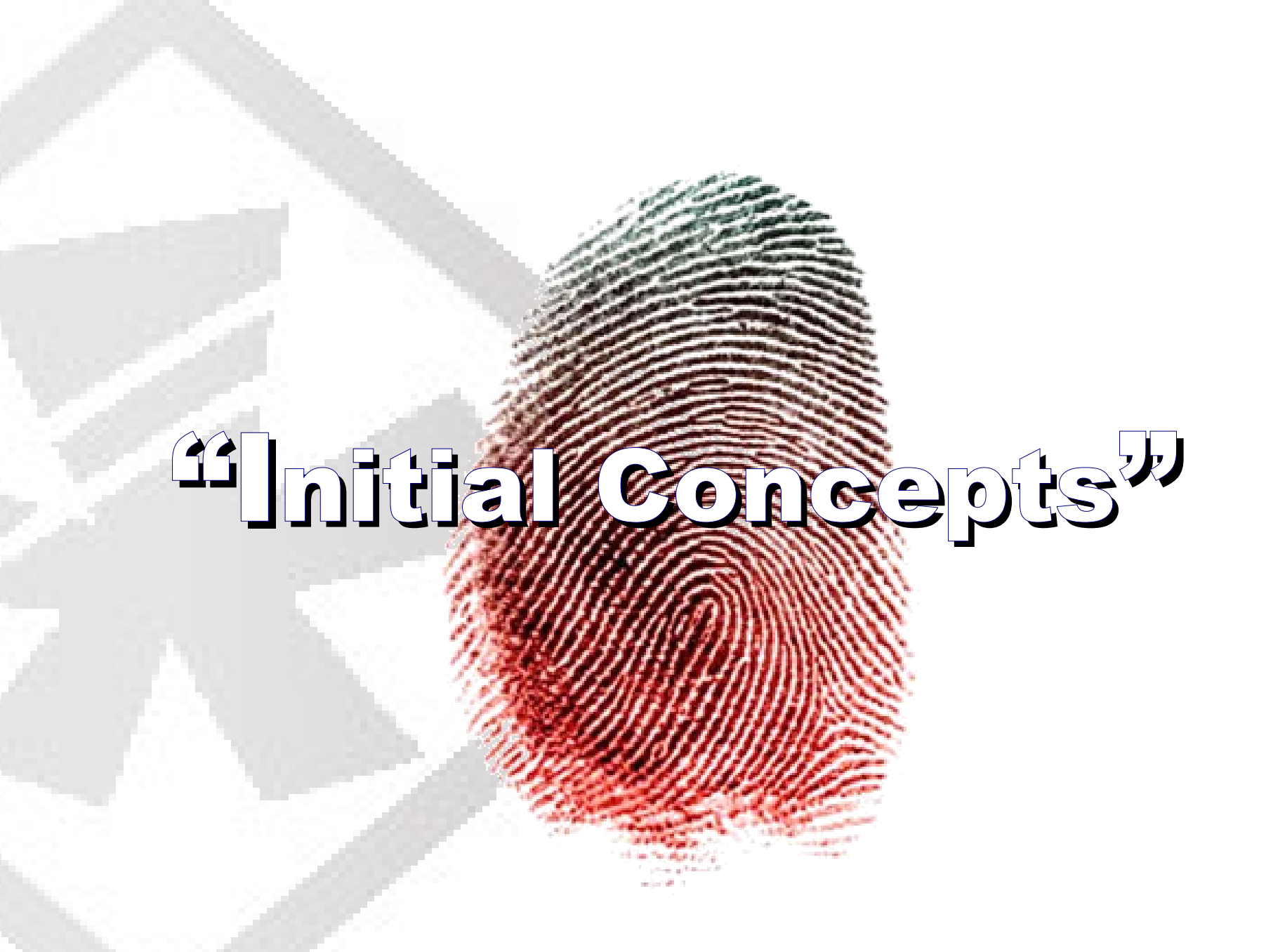

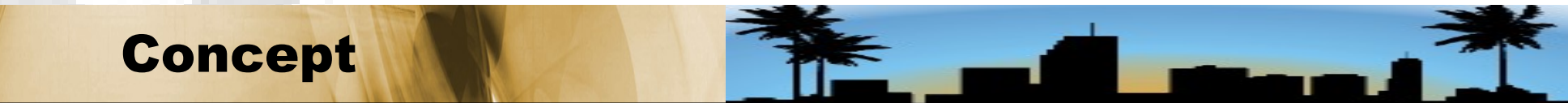

# Post Mortem Forensics

#### $\boldsymbol{Z}$  $\boldsymbol{\omega}$  $\div$  $\bm{\gtrless}$ or $\boldsymbol{\chi}$  $\sqcup$ o $\mathbf L$  $\boldsymbol{\omega}$  $\boldsymbol{\Sigma}$ **SV)**  $\bullet$  and  $\boldsymbol{\mathsf{C}}$ **SV)**

# Live Forensics

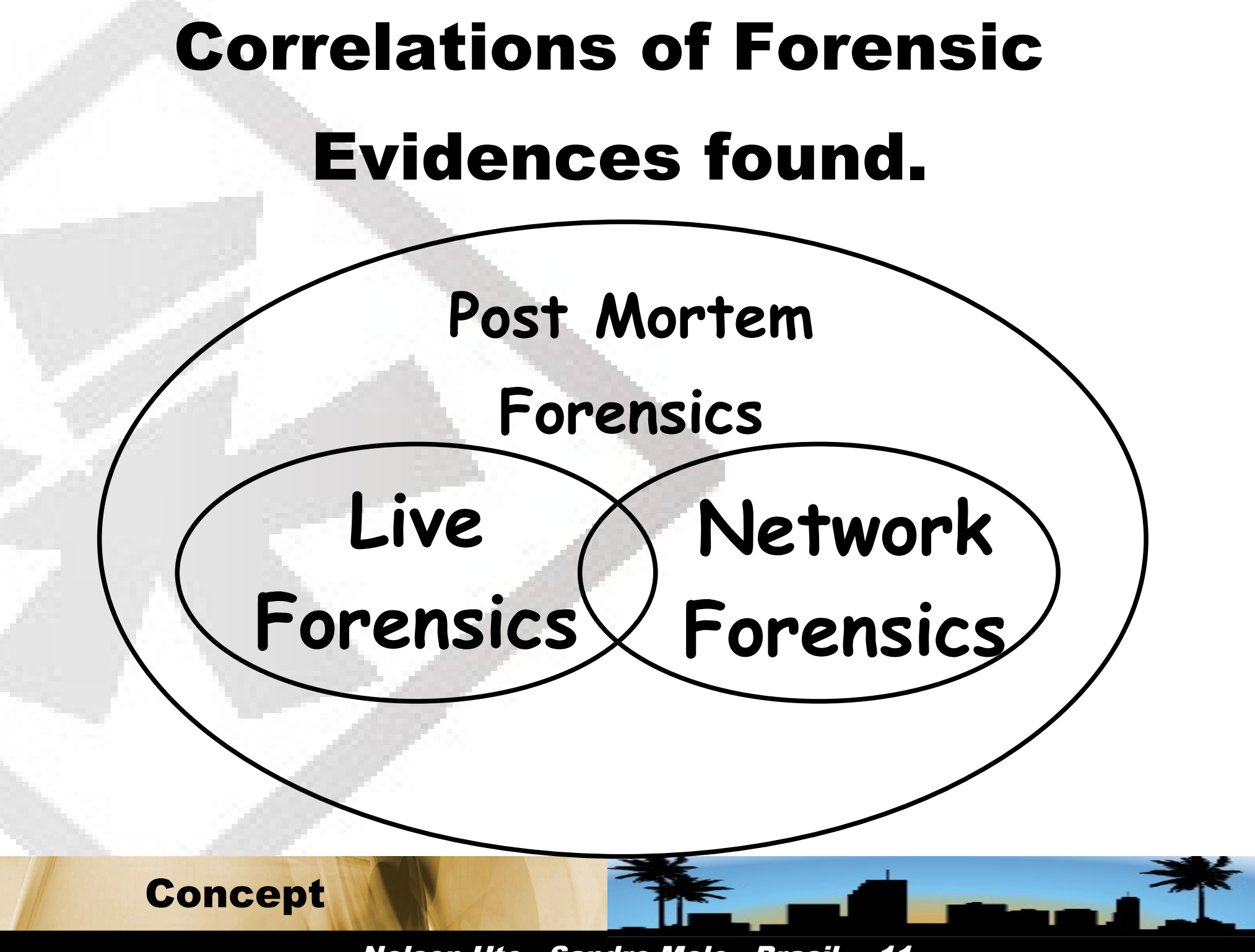

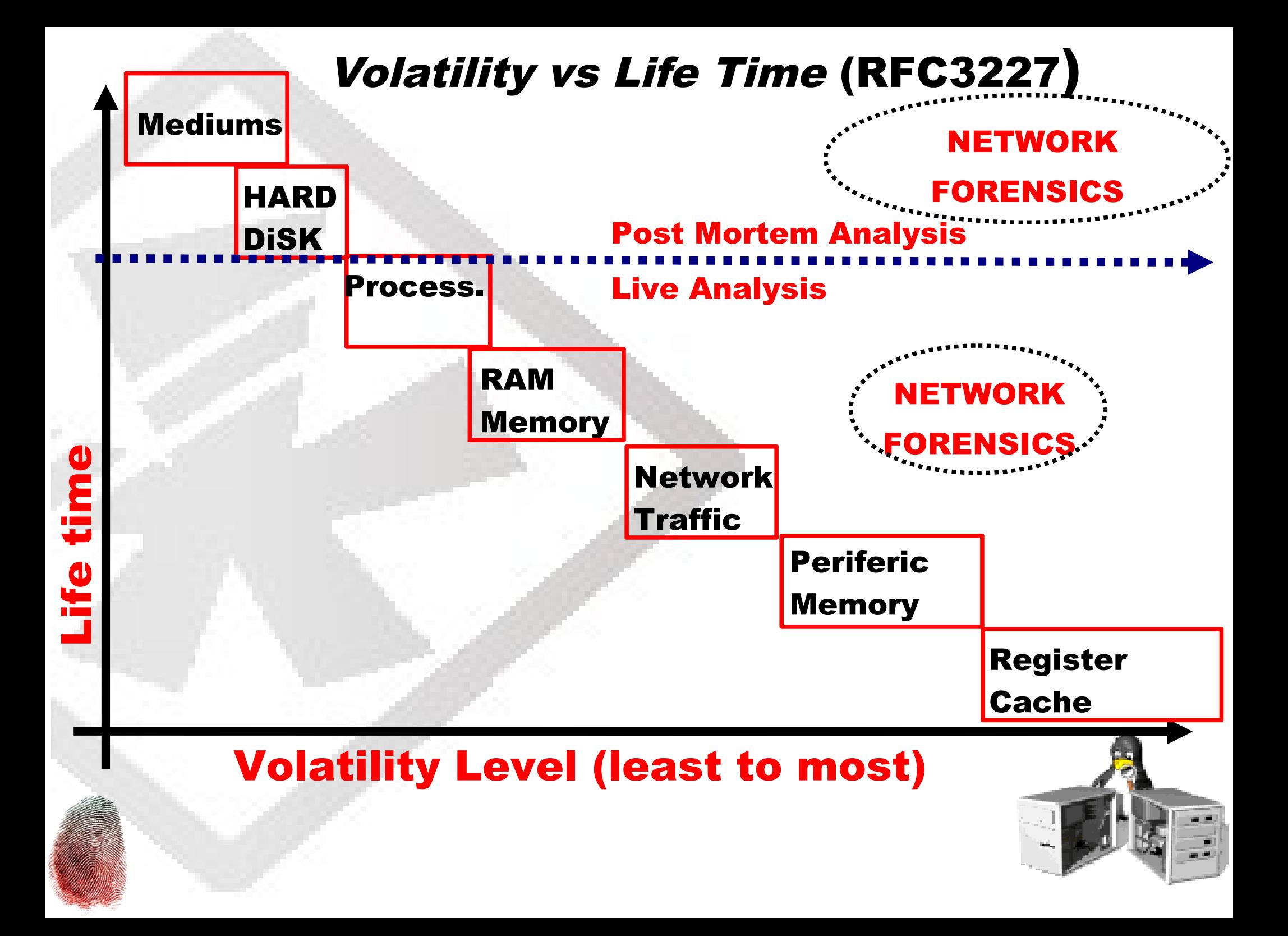

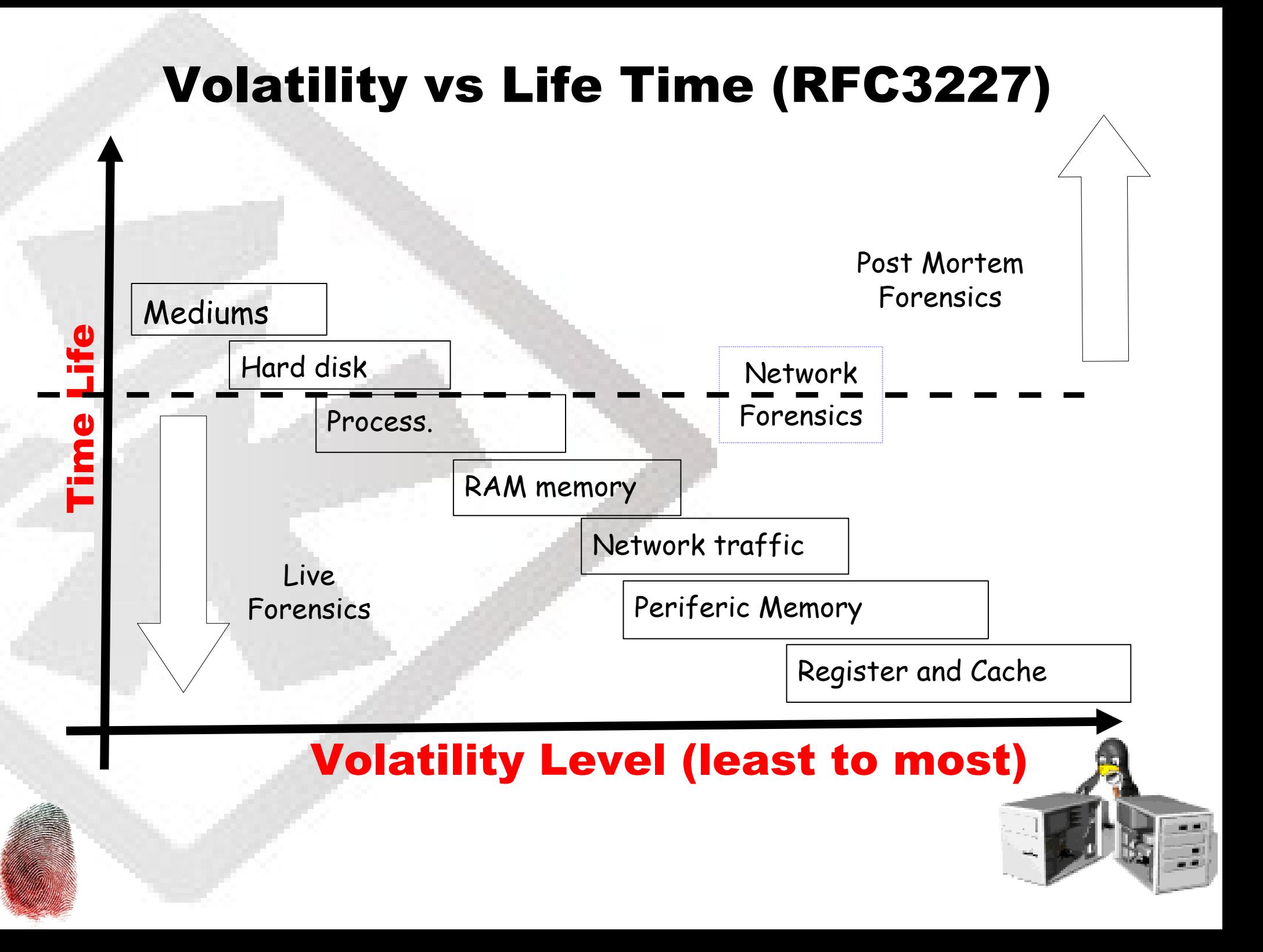

## Network Forensics

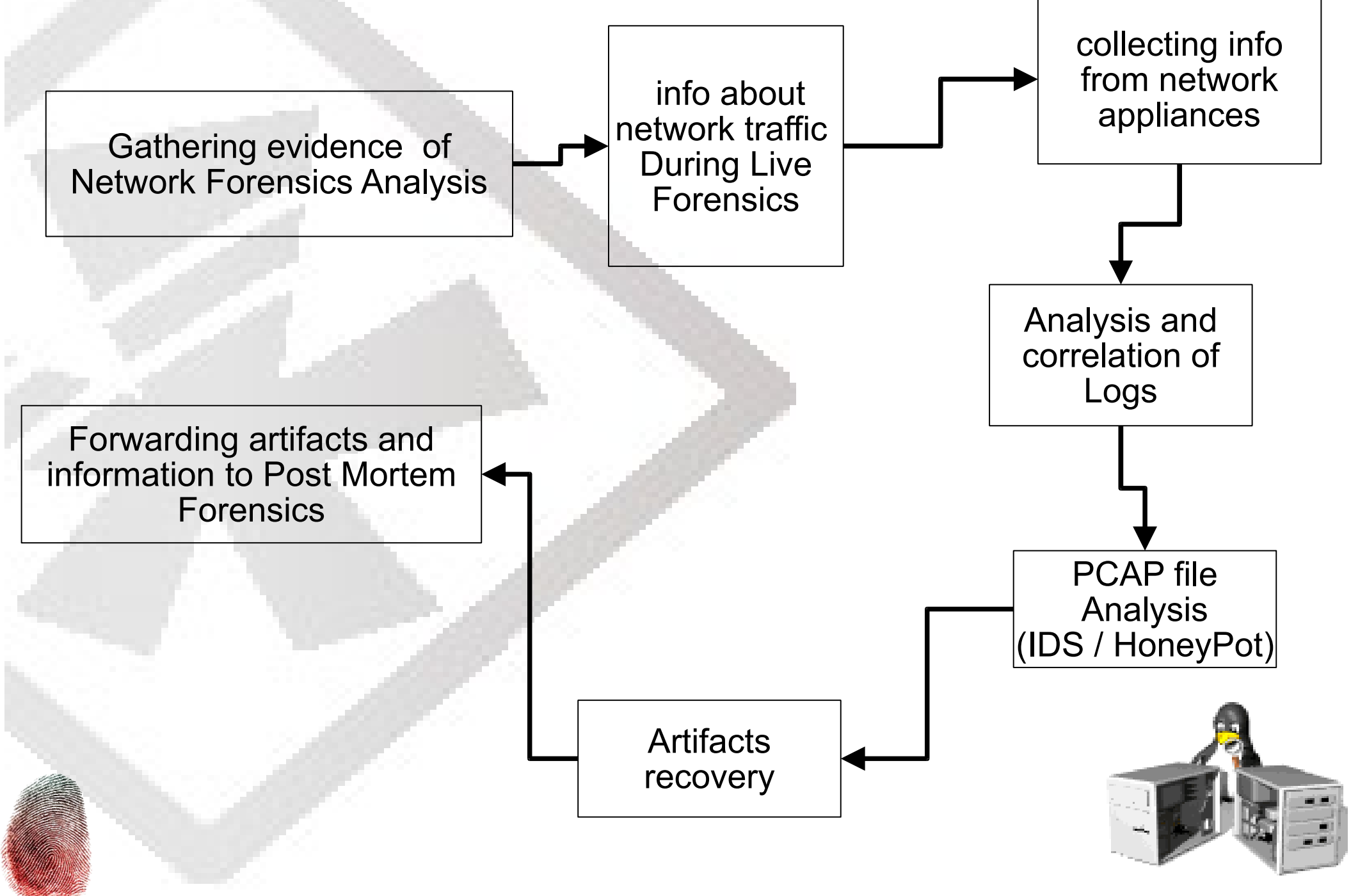

# Post Mortem Analysis

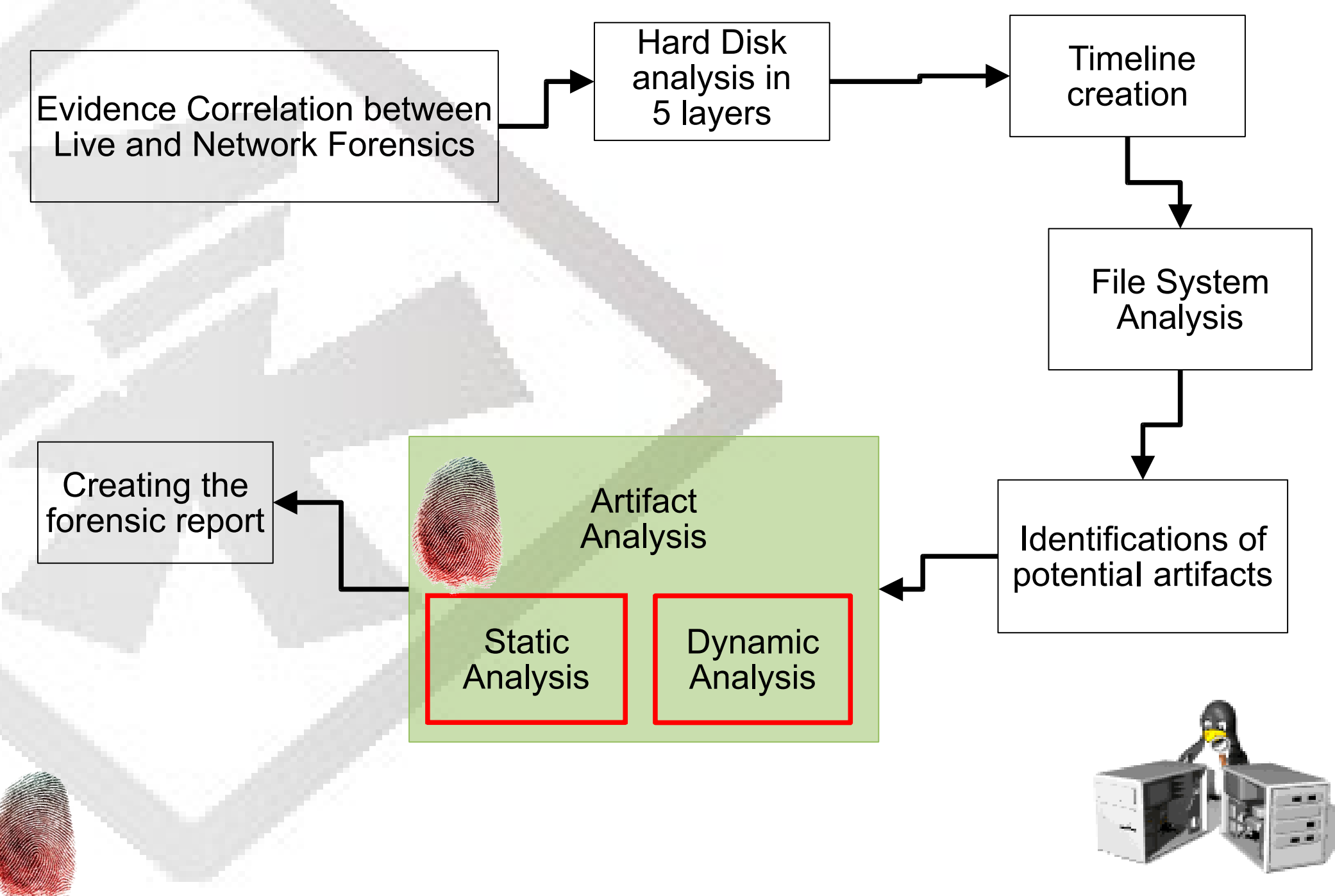

#### Initial System Analysis

Several actions can be taken in an attempt to find evidence and artifacts related to Security Incidents under investigation.

Knowing the "bad guy's" Modus Operandi helps the Computer Forensic Expert to do her/his job. However, unusual and stealth behavior will always represent a challenge.

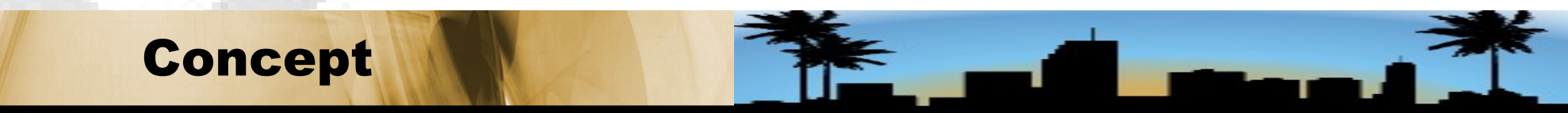

#### Initial System Analysis

"Bad guys" who do not have advanced technical knowledge have a Modus Operandi that usually leaves behind evidence of their actions.

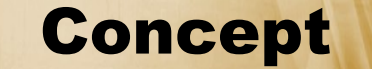

Nelson Uto - Sandro Melo - Brasil –- 17

17

## Post Mortem – Correlations

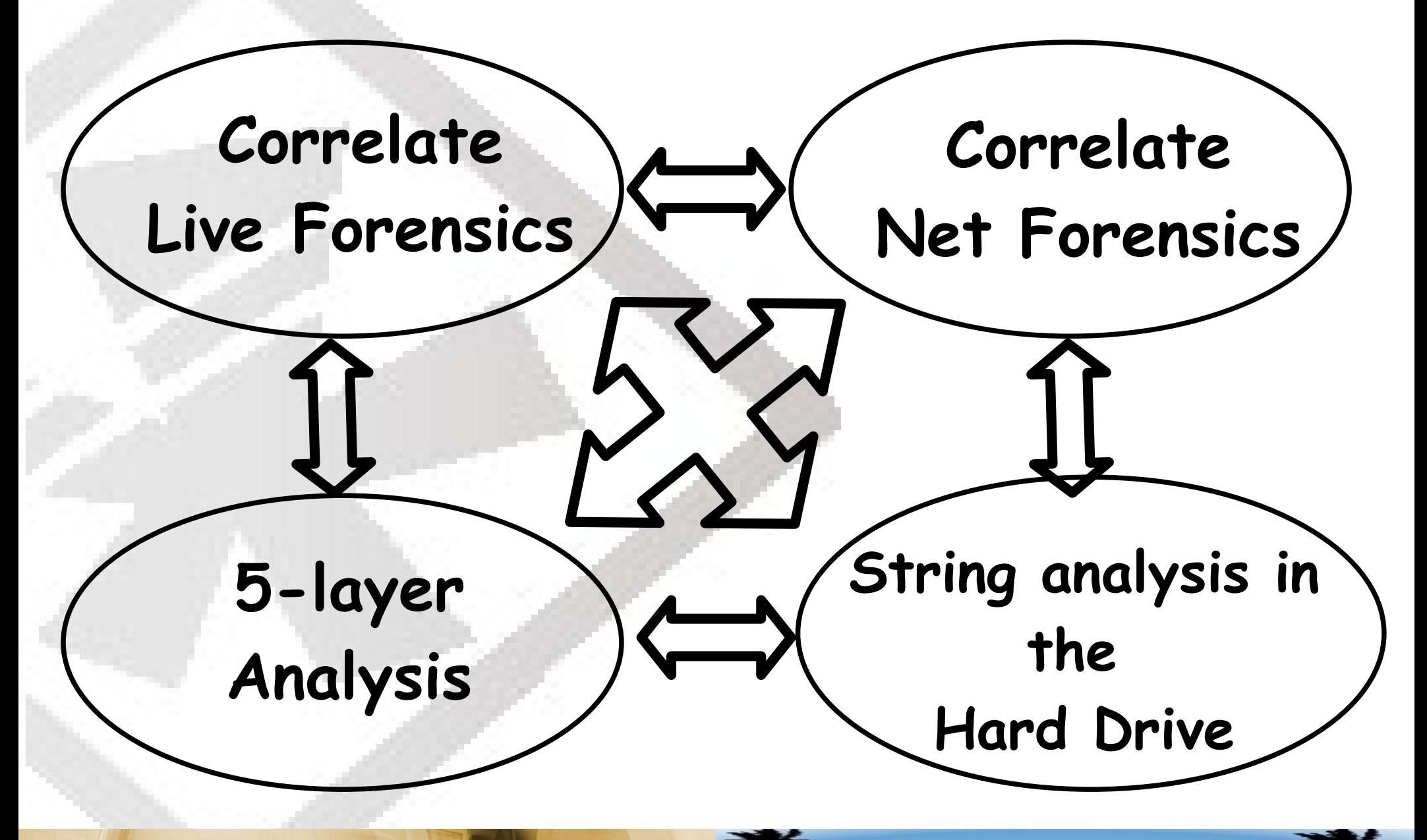

Concept

Nelson Uto - Sandro Melo - Brasil –- 18

1

#### Byte Map creation

The creation of an Image String file, as a first step, may allow the identification of relevant information.

**# strings -a image.img | tee image.img.strings**

The use of REGEX when dealing with string files is an essential mechanism. This way, the use of tools like: GREP, EGREP, GLARK are useful to extract clues.

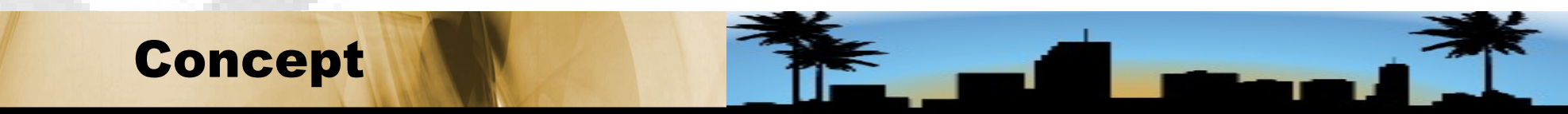

#### Strings vs Regex

grep -i"tar\.gz\$" imagem.string

egrep --regexp="\.tgz|\.zip|\.bz2|\.rar|\.c" imagem.string

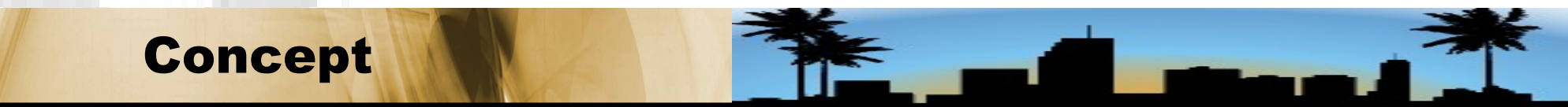

#### Nelson Uto - Sandro Melo - Brasil –- 21

 $\overline{\phantom{a}}$ 

#### Concept

grep -E "[0-9]{1,3}\.[0-9]{1,3}\.[0-9]{1,3}\.[0-9] {1,3}" imagem.string grep -i "\/exploit\/" imagem.string grep -i "\/exploits\/" imagem.string grep -i "rootkit\/" imagem.string grep -i "\/\.\.\ " imagem.string

#### Strings vs Regex

Nelson Uto - Sandro Melo - Brasil –- 22

 $\overline{\phantom{a}}$ 

#### Concept

grep -i "\/bk\/" image.string grep -i "xpl" image.string grep -i "force" image.string grep "\/\.\.\.\/" image.string grep "SSH\_CLIENT=" image.string

#### Strings vs Regex

#### Extracting strings through key words

A practical way to do this is through the generation of a file with key words and usual expressions, aiming to automatize the search.

**# cat image.img.strings | grep -i -f arq.txt**

**# cat image.img.strings | egrep -i –color -f arq.txt**

**# cat image.img.strings | grark -N -i -f arq.txt**

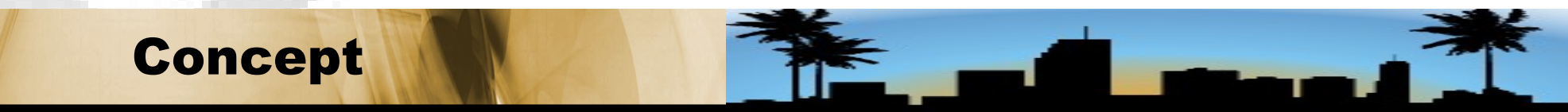

Nelson Uto - Sandro Melo - Brasil –- 23

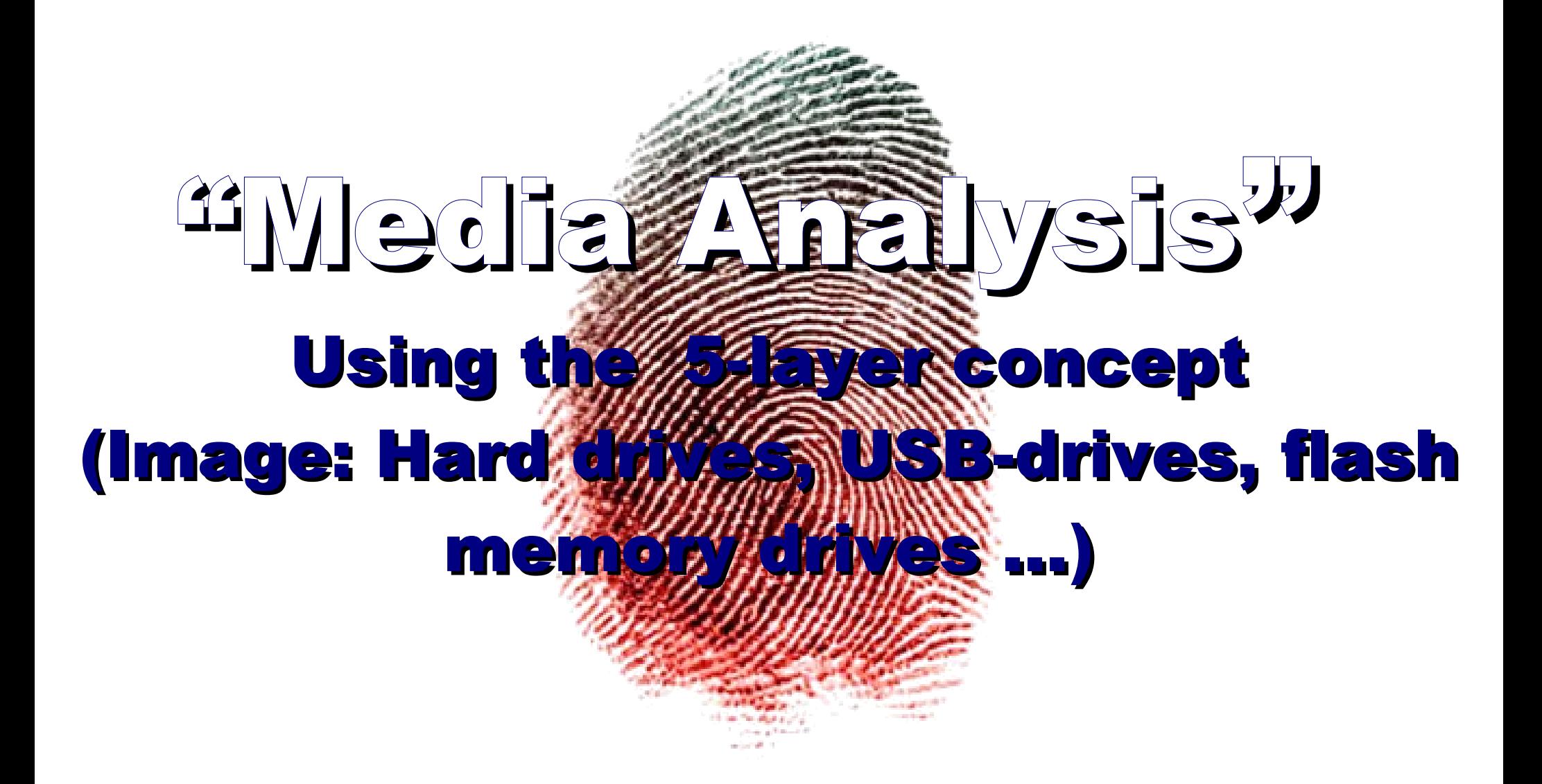

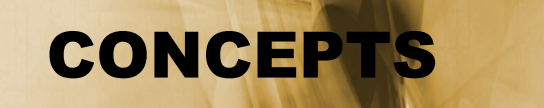

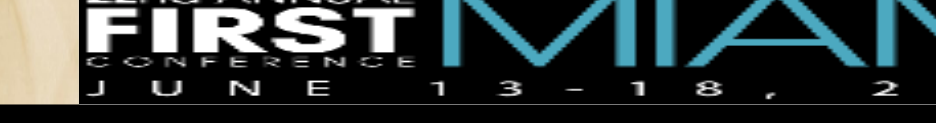

24

### The 5 Layers

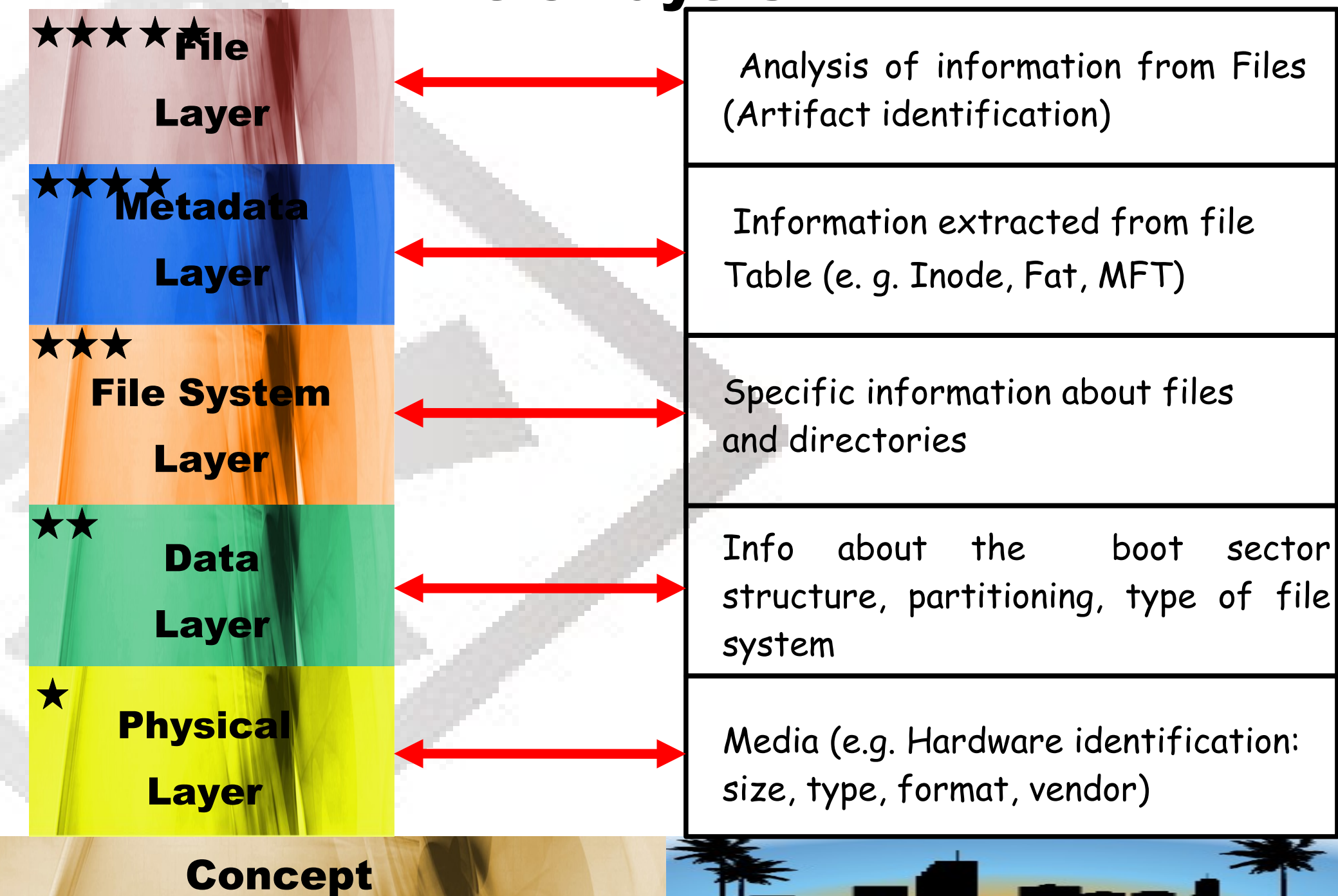

Nelson Uto - Sandro Melo - Brasil –- 25

25

# "Physical Reyer" (Analysis of information from media and **Min**age)

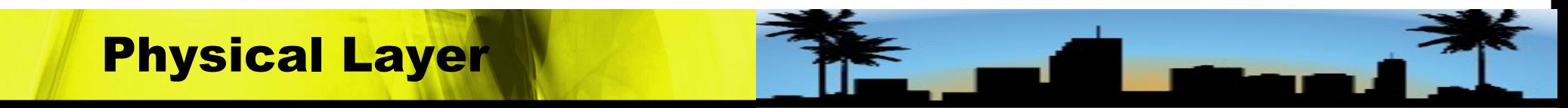

#### Physical Layer

**This is where the Expert should gather and document information about related data storage devices, such as:**

**Hard disk drives Removable media**

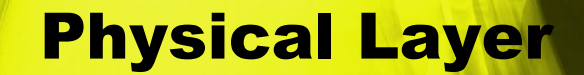

Nelson Uto - Sandro Melo - Brasil –- 27

#### Useful information from Media

Useful information that, in most cases, has already been collected during Live Forensics.

# cat /proc/partitions # hdparm -i /dev/hda # hdparm -I /dev/hda

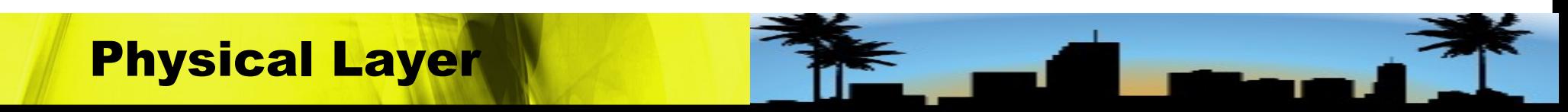

# "Data Easter" (Analysis of information from boot sector and partitioning)

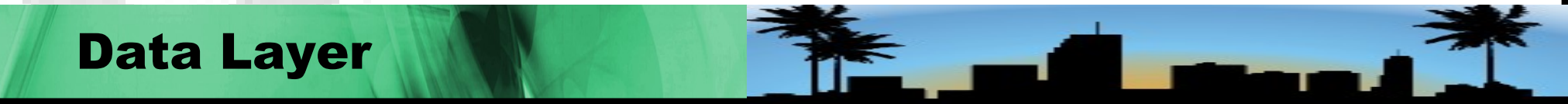

#### Data Layer

**A preliminary step for this phase of the analysis happens when information is gathered from storage device, bit by bit.**

**This is where the integrity of the generated images is assured through the verification of the partition information and the file system structure.**

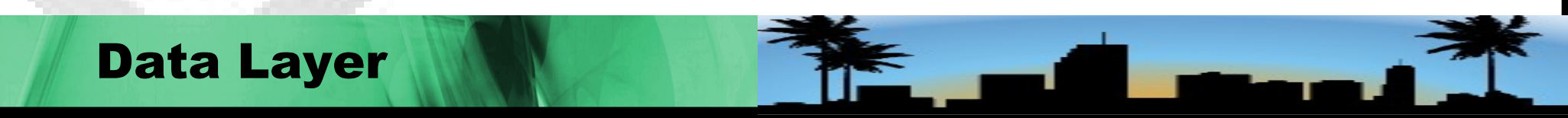

Nelson Uto - Sandro Melo - Brasil –- 30

#### Useful Tools to Data Layer

**It collects hard disk basic info:**

- **disk\_stat**
- **disktype**
- **file**
- **scsiinfo**
- **It shows partition info from HD or image:**
- **fdisk**
- **sfdisk**
- **It shows partition and slackspace info from HD or image:**
- **mmls**

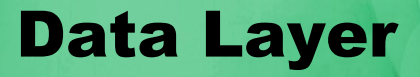

Nelson Uto - Sandro Melo - Brasil –- 31

#### Userful Tools to Data Layer

**It allows to see partition info and if necessary to recovery partition structure:**

- **testdisk**
- **It collects hard disk or image static info:**
- **img\_stat**
- **mmstat**
- **It allows manipulation of image and HD**
- **mount**
- **losetup**

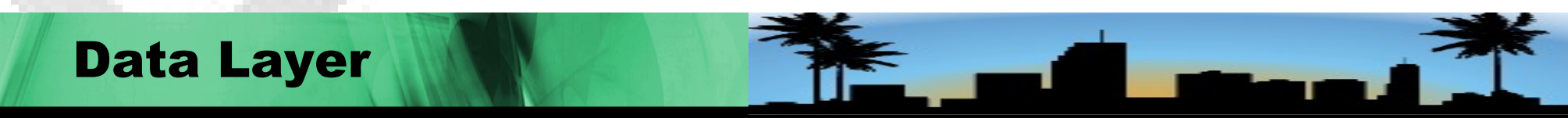

#### Example of File usage

#### file -s /dev/sda

/dev/sda: x86 boot sector; GRand Unified Bootloader, stage1 version 0x3, stage2 address 0x2000, stage2 segment 0x200; partition 1: ID=0x83, active, starthead 1, startsector 63, 8384512 sectors; partition 2: ID=0x8e, starthead 0, startsector 8385930, 147910455 sectors, code offset 0x48

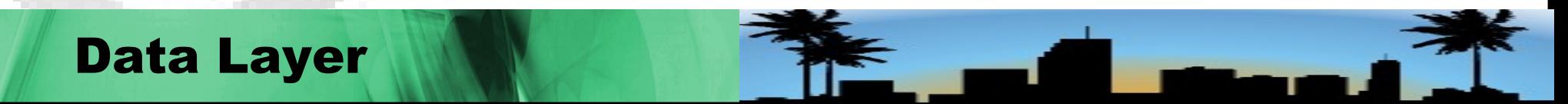

#### Example of LSHW command use

#lshw

c4ri0c4.4nix.com.br description: Desktop Computer product: System Product Name vendor: System manufacturer version: System Version serial: System Serial Number width: 32 bits capabilities: smbios-2.3 dmi-2.3 smp-1.4 smp configuration: boot=normal chassis=desktop cpus=2 uuid=18F67DE5-B7FE-D511-A9F8-E16BAE8F0FD3

\*-core

 description: Motherboard product: P5PE-VM vendor: ASUSTeK Computer Inc. physical id: 0 version: Rev 1.00 serial: MB-1234567890

#### Data Layer

Nelson Uto - Sandro Melo - Brasil –- 34

#### Get static info with DISK\_STAT from device

disk\_stat /dev/sda Maximum Disk Sector: 156301487 Maximum User Sector: 156301487 0 - 0 0 Empty

disk\_stat /dev/sda Maximum Disk Sector: 156301487 Maximum User Sector: 156301487 0 - 0 0 Empty

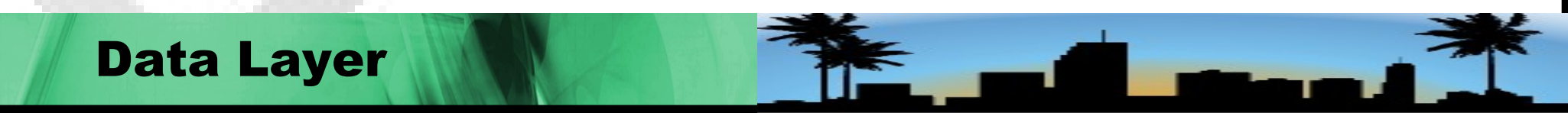

#### Get SCSI info from /proc/scsi/info

# cat /proc/scsi/scsi Attached devices: Host: scsi0 Channel: 00 Id: 00 Lun: 00 Vendor: ATA Model: ST380013AS Rev: 3.18 Type: Direct-Access ANSI SCSI revision: 05 Host: scsi1 Channel: 00 Id: 00 Lun: 00 Vendor: ATA Model: ST380013AS Rev: 3.18 Type: Direct-Access ANSI SCSI revision: 05

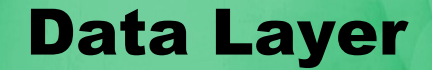

Nelson Uto - Sandro Melo - Brasil –- 36
#### Get info with SCSIINFO from device

scsiinfo -a /dev/sda Scsiinfo version 1.7(eowmob)

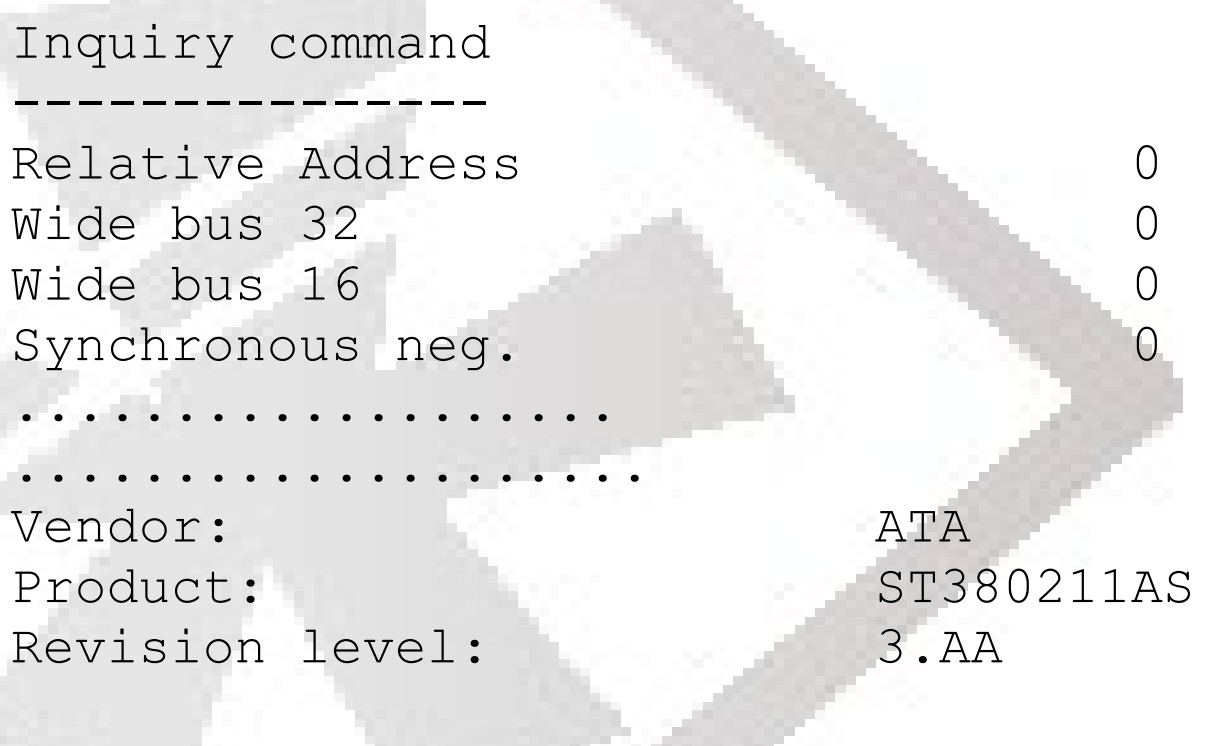

Serial Number ' 5PS0GVN0' Unable to read Rigid Disk Geometry Page 04h Data from Caching Page

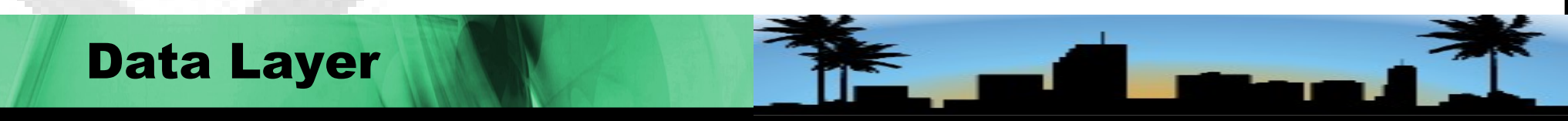

#### Get info with FDISK from image

**First, it is necessary to analyze the partition structure of the image that will be investigated using the following commands:**

**# fdisk -lu image.img**

**# sfdisk -luS image.img**

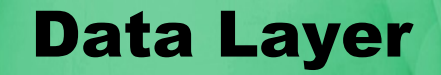

#### Get info with FDISK from device

#### fdisk -lu /dev/sda

Disk /dev/sda: 80.0 GB, 80026361856 bytes 255 heads, 63 sectors/track, 9729 cylinders, total 156301488 sectors Units = sectors of 1  $*$  512 = 512 bytes Disk identifier: 0xcb0acb0a

 Device Boot Start End Blocks Id System /dev/sda1 \* 63 8384574 4192256 83 Linux Partition 1 does not end on cylinder boundary. /dev/sda2 8385930 156296384 73955227+ 8e Linux LVM

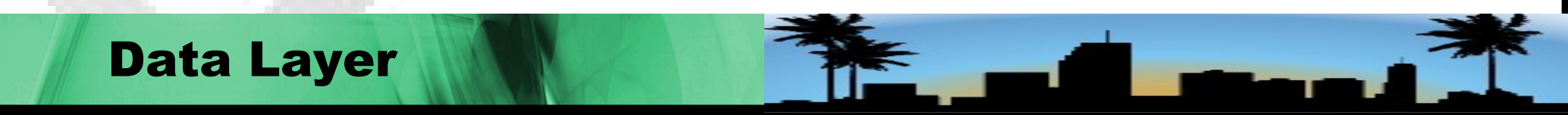

#### Get info with FDISK from image

fdisk -lu HD\_coleta.img read failed: Inappropriate ioctl for device You must set cylinders. You can do this from the extra functions menu.

Disk HD\_coleta.img: 0 MB, 0 bytes 16 heads, 63 sectors/track, 0 cylinders, total 0 sectors Units = sectors of 1  $*$  512 = 512 bytes Disk identifier: 0x00000000

 Device Boot Start End Blocks Id System HD\_coleta.img1 \* 63 72575 36256+ 83 Linux HD\_coleta.img2 72576 2116799 1022112 5 Extended Partition 2 has different physical/logical endings: phys=(1023, 15, 63) logical=(2099, 15, 63) HD\_coleta.img5 72639 278207 102784+ 83 Linux HD\_coleta.img6 278271 410255 65992+ 82 Linux swap / Solaris HD\_coleta.img7 410319 513071 51376+ 83 Linux HD\_coleta.img8 513135 2116799 801832+ 83 Linux

#### Data Layer

Nelson Uto - Sandro Melo - Brasil –- 40

#### Get info with SFDISK from device

# sfdisk -luS /dev/sda

Disk /dev/sda: 9729 cylinders, 255 heads, 63 sectors/track Units = sectors of 512 bytes, counting from 0

 Device Boot Start End #sectors Id System /dev/sda1 \* 63 8384574 8384512 83 Linux /dev/sda2 8385930 156296384 147910455 8e Linux LVM /dev/sda3 0 - 0 0 Empty /dev/sda4 0 - 0 0 Empty

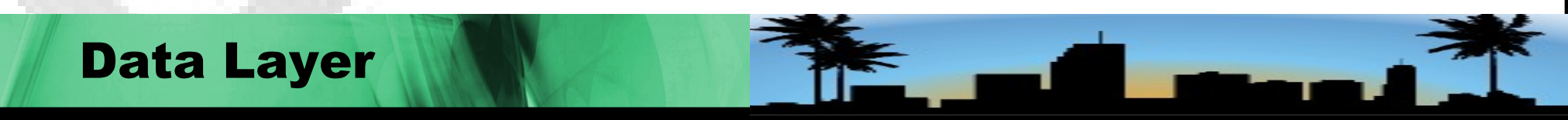

Nelson Uto - Sandro Melo - Brasil –- 41

#### Get info with MMLS from device

# mmls /dev/sda DOS Partition Table Offset Sector: 0 Units are in 512-byte sectors

Slot Start End Length Description 00: Meta 0000000000 0000000000 0000000001 Primary Table (#0) 01: ----- 0000000000 0000000062 0000000063 Unallocated 02: 00:00 0000000063 0008384574 0008384512 Linux (0x83) 03: ----- 0008384575 0008385929 0000001355 Unallocated 04: 00:01 0008385930 0156296384 0147910455 Linux Logical Volume Manager (0x8e)

05: ----- 0156296385 0156301487 0000005103 Unallocated

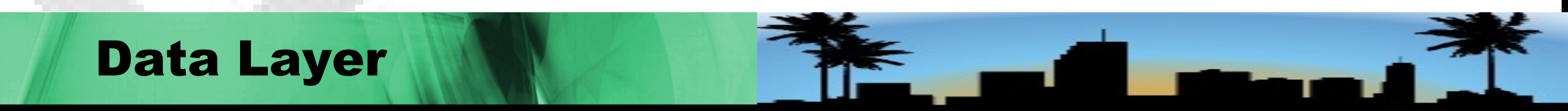

#### Get info with MMLS from image

mmls HD\_coleta.img

DOS Partition Table

Offset Sector: 0

Units are in 512-byte sectors

Slot Start End Length Description 00: Meta 0000000000 0000000000 0000000001 Primary Table (#0) 01: ----- 0000000000 0000000062 0000000063 Unallocated 02: 00:00 0000000063 0000072575 0000072513 Linux (0x83) 03: Meta 0000072576 0002116799 0002044224 DOS Extended (0x05) 04: Meta 0000072576 0000072576 0000000001 Extended Table (#1) 05: ----- 0000072576 0000072638 0000000063 Unallocated 06: 01:00 0000072639 0000278207 0000205569 Linux (0x83) 07: 01:01 0000278208 0000410255 0000132048 DOS Extended (0x05) 08: Meta 0000278208 0000278208 0000000001 Extended Table (#2) 09: 02:00 0000278271 0000410255 0000131985 Linux Swap / Solaris x86 (0x82) 10: 02:01 0000410256 0000513071 0000102816 DOS Extended (0x05) 11: Meta 0000410256 0000410256 0000000001 Extended Table (#3) 12: 03:00 0000410319 0000513071 0000102753 Linux (0x83) 13: 03:01 0000513072 0002116799 0001603728 DOS Extended (0x05) 14: Meta 0000513072 0000513072 0000000001 Extended Table (#4) 15: 04:00 0000513135 0002116799 0001603665 Linux (0x83) 16: ----- 0002116800 0002748977 0000632178 Unallocated

Data Layer

Nelson Uto - Sandro Melo - Brasil –- 43

### Example of DISKTYPE command use

# disktype /dev/sda --- /dev/sda Block device, size 74.53 GiB (80026361856 bytes) GRUB boot loader, compat version 3.2, boot drive 0xff DOS/MBR partition map Partition 1: 3.998 GiB (4292870144 bytes, 8384512 sectors from 63, bootable) Type 0x83 (Linux) Ext3 file system UUID 0A40FE81-CD61-452B-91F5-0FDA1F2EAB50 (DCE, v4) Volume size 3.998 GiB (4292870144 bytes, 1048064 blocks of 4 KiB) Partition 2: 70.53 GiB (75730152960 bytes, 147910455 sectors from 8385930) Type 0x8E (Linux LVM) Linux LVM2 volume, version 001 LABELONE label at sector 1 PV UUID 0BV3m3-qoZM-Zgrb-gw38-Mdbr-QcMX-x32Q6U Volume size 70.53 GiB (75730152960 bytes) Meta-data version 1

#### Data Layer

Nelson Uto - Sandro Melo - Brasil –- 44

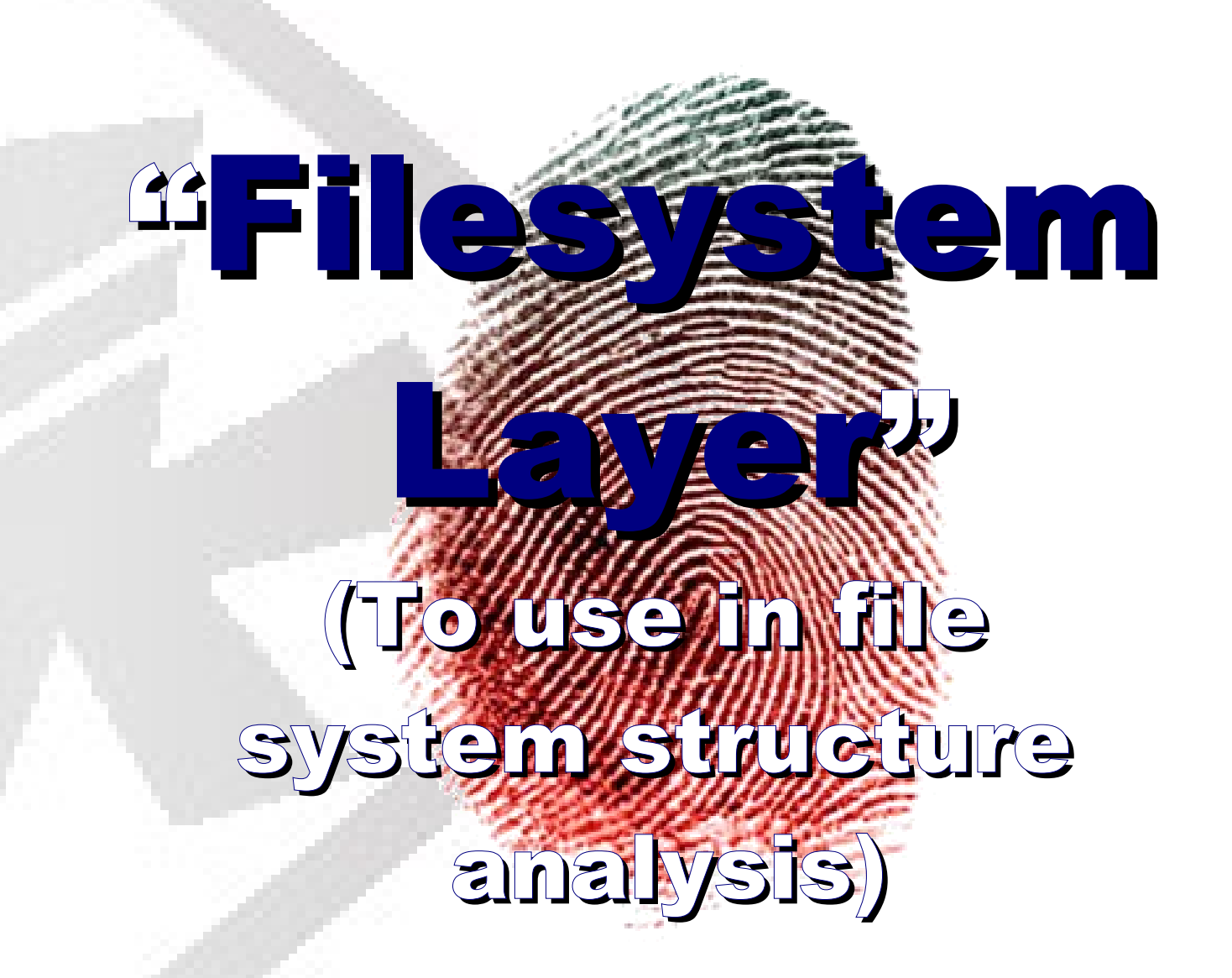

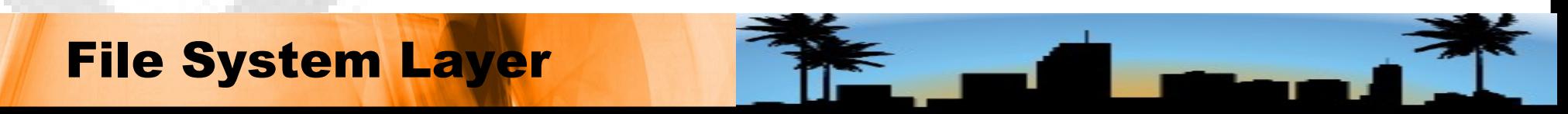

## Useful Tools for File System Layer

Common tools to collect info from the File system

#### - Fsstat

It gets journaling info from image, (e.g. statistics info about partition)

#### - jcat

It shows general info from journaling file system

## - jls

It shows journaling info from strucutre of file system

#### File System Layer

#### Example of FSSTAT command use

# fsstat image.img FILE SYSTEM INFORMATION

--------------------------------------------

File System Type: Ext3 Volume Name: / Volume ID: ef3c387a7bc4ac9fdb1140dcec080dae Last Written at: Wed Mar 28 11:37:26 2007 Last Checked at: Tue Mar 27 05:53:49 2007 Last Mounted at: Wed Mar 28 11:37:26 2007 Unmounted properly Last mounted on: Source OS: Linux Dynamic Structure Compat Features: Journal, InCompat Features: Filetype, Needs Recovery, Read Only Compat Features: Sparse Super,

#### File System Layer

Nelson Uto - Sandro Melo - Brasil –- 47

## Example of JCAT command use (e.g. 3001 inode)

# jcat -f ext tambaquicorp.img 3001

 km3xsadan.sh> sadan.sh.1?

=

.??

-----

..??

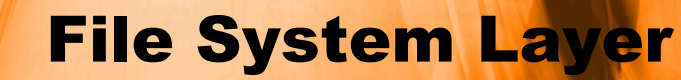

#### Example of JLS command use

# jls -f ext tambaquicorp.img | tail -n 10 4086:Allocated FS Block 164013 4087:Allocated FS Block 163957 4088:Allocated FS Block 163962 4089:Allocated FS Block 105 4090:Allocated FS Block 131115 4091:Allocated FS Block 163860 4092:Allocated FS Block 65572 4093:Allocated FS Block 65576 4094:Allocated FS Block 65584 4095:Allocated FS Block 65589

File System Layer

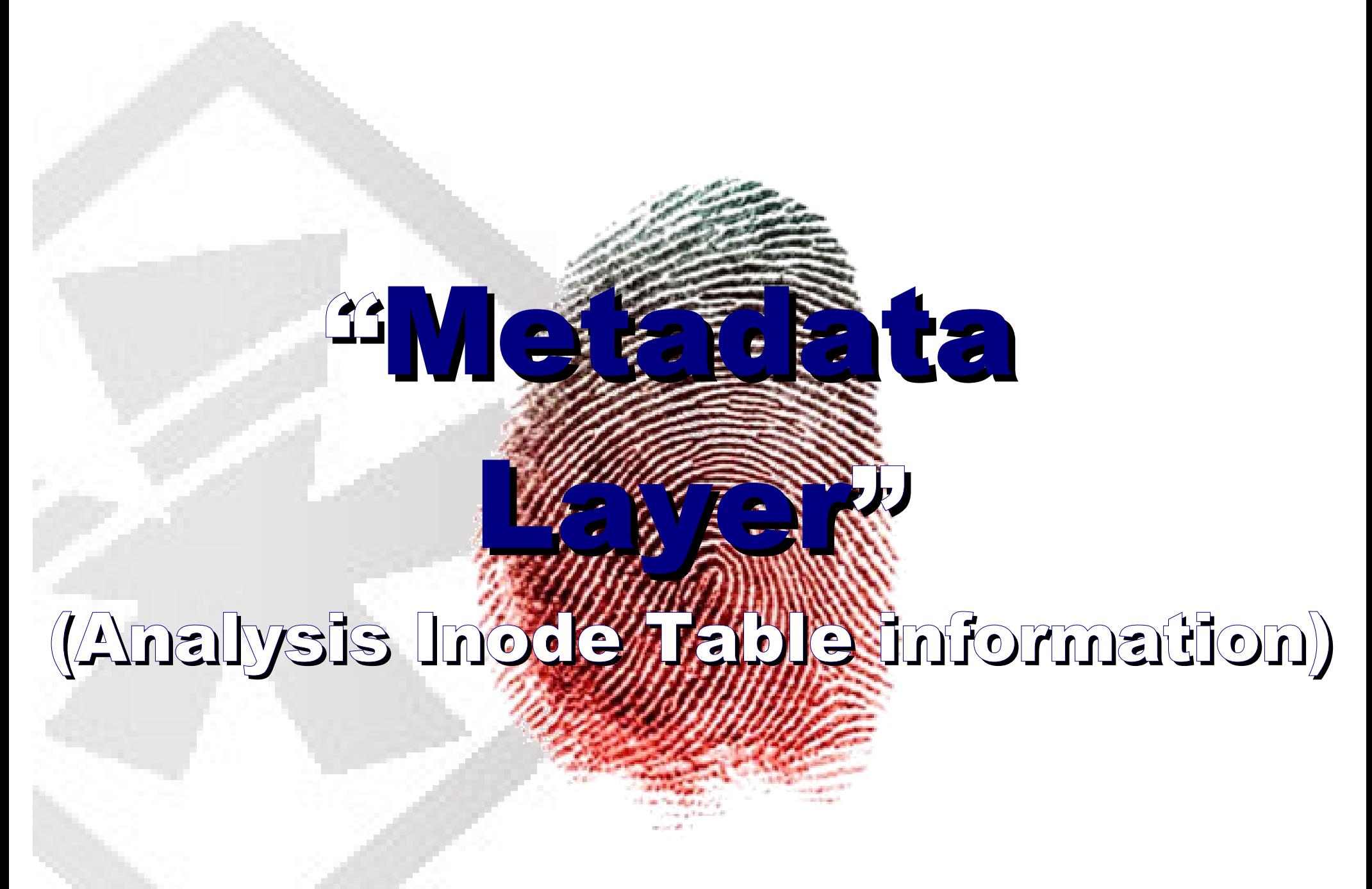

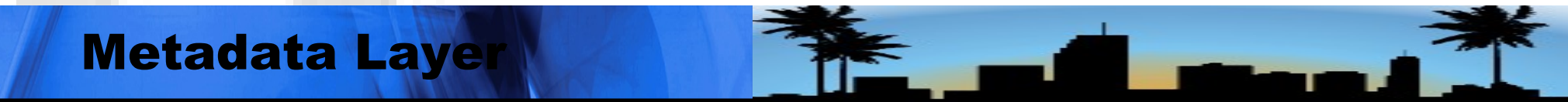

#### Metadata Layer

Once we have accessed the file system, the search for previously accessed files -or even files already input into the system- can be initiated, allowing to search for evidence related to the incident.

The metadata analysis information is an extremely important step in the search for evidences and other actions in the fifth layer ( File Layer).

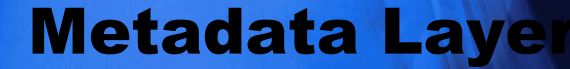

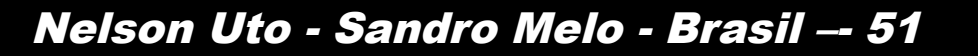

#### Useful Metadata Tools

- **istat (static info) - ils**
- **ifind**
- It shows Inode structure info
- **icat**
- It collects content of a specific Inode
- **mactime**
- It collects mactime info of all files in the Inode table and allows to create the timeline.

**Metadata Layer** 

Nelson Uto - Sandro Melo - Brasil –- 52

## The all important timeline

It's a big report with all files info and its mactime:

The timeline is created based on MACtime (Modified, Accessed, Created/Changed) Info of when:

- the Operation system (0.S.) was installed.
- Changes and updates were made
- the O.S. was used for the last time
- and many other details related to the manipulated filesystem's files.

#### **Metadata Laye**

Nelson Uto - Sandro Melo - Brasil –- 53

#### Sleuthkit Timeline creation

Example of how to create hard disk image timeline

- **# fls -alrpm / image.img | tee body**
- **# mactime -b body**

How to create a specific period timeline

**# fls -alrpm / image.img | mactime -z GMT-3 01/01/2000 01/01/2002 | tee timeline.txt**

**Metadata Layer** 

Nelson Uto - Sandro Melo - Brasil –- 54

## Sleuthkit Timeline creation

How to create a mounted image timeline

**# mount imagem /media/imagem -o loop,noexec,nodev,noatime,ro**

**# fls -alrpm /media/imagem /dev/loop0 | mactime -z GMT-3 01/01/1970 09/08/2007 | tee timeline.txt**

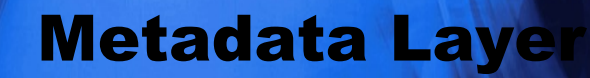

#### Sleuthkit Timeline creation

How to create a mounted image timeline of a specific interval:

**# fls -alrpm image.img | mactime -z GMT-3 01/01/2006 09/08/2007 | tee timeline.txt**

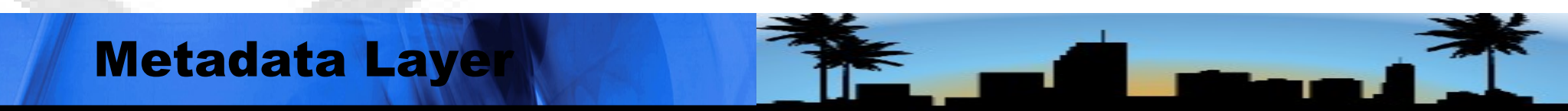

#### Metadata Searching

Exemplifying information collection from an allocated area.

And following, how to create a file with strings from allocated info:

**# dls -a -f ext image.img > image.img.dls # strings -a image.img.dls > image.img.dls.alocadas.strings # less image.img.dls.alocadas.strings**

**Metadata Layer** 

Nelson Uto - Sandro Melo - Brasil –- 57

#### Metadata Searching

Exemplifying information collection from an unallocated area.

And following, how to create a file with strings from unallocated info:

**# dls -A -f ext image.img > image.img.dls # strings -a image.img.dls > image.img.dls.naoalocadas.strings**

**# less image.img.dls.naoalocadas.strings**

**Metadata Layer** 

Nelson Uto - Sandro Melo - Brasil –- 58

# "File ETTer" (Analysis of file intermation and identification of possible artifacts )

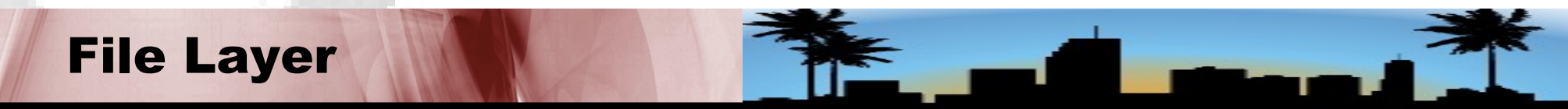

#### Data Blocks useful tools

## - dstat

## shows statistic info from data blocks

- dls

enables to list info from allocated, unallocated and slackspace areas

- dcat
- dcalc

manipulate info from a specific data block

#### File Layer

## Tools for File Layer analysis

## **fls**

Enables one to consult file and directory info from an image.

## **Ffind**

Similar to fls but using the specific Inode address.

## **Sorter**

Enables to sort the files according to its type.

#### File Layer

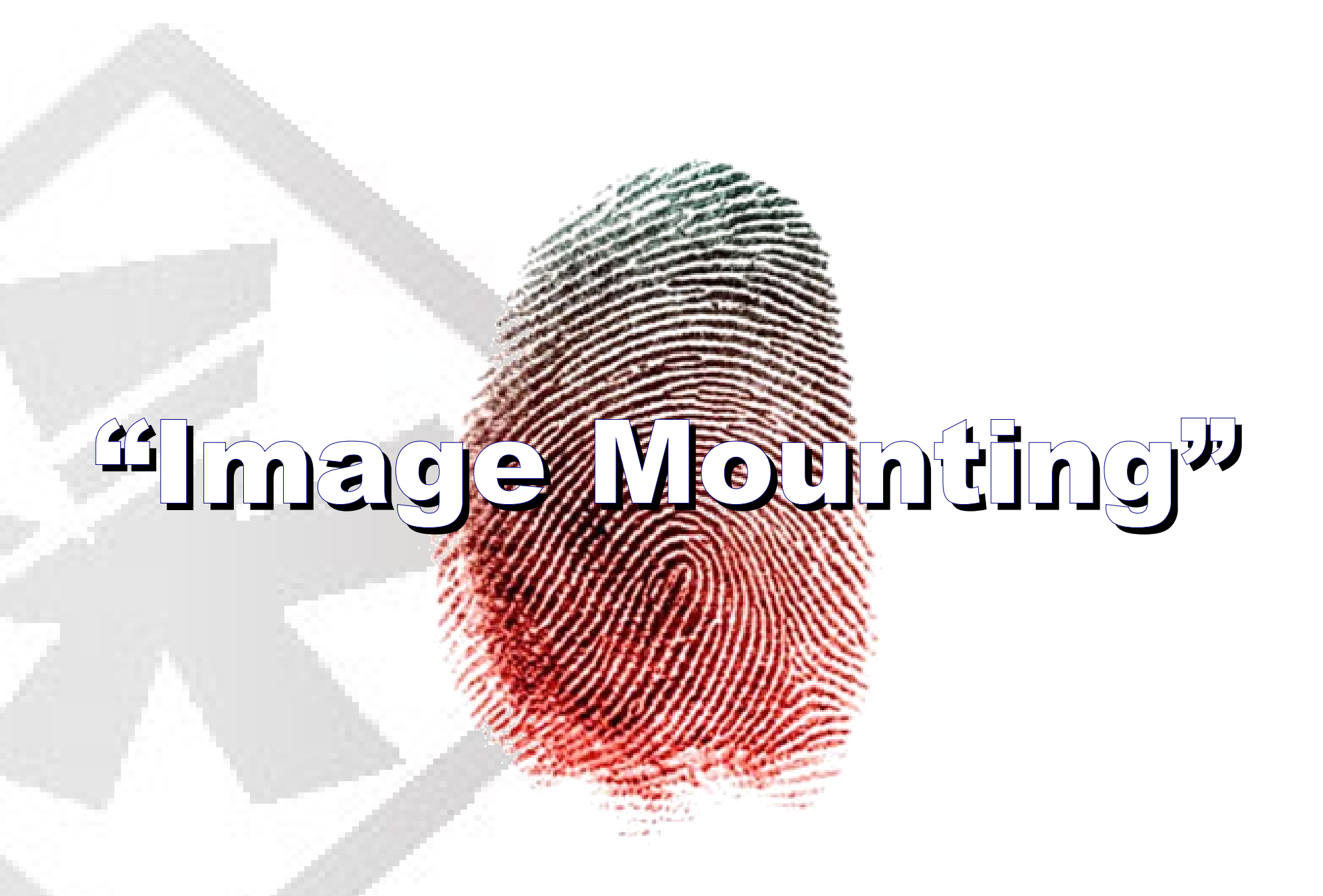

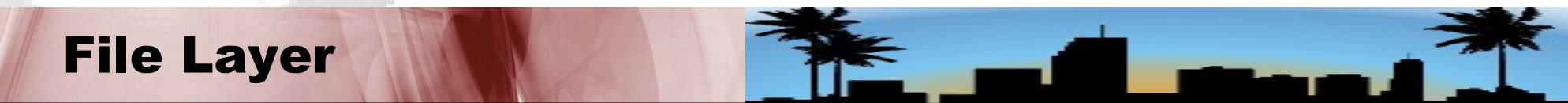

#### Image Mounting

**It's recommended that disk forensic image analysis be a process executed with caution, begining with a media access preparation known as "mounting"**

**The image mounting of the partition with the means of analysis must be accessed as a read-only filesystem, without device file and executable file support.**

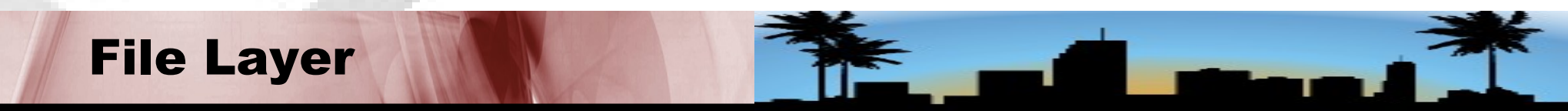

#### Example on image mounting of a single partition

# mount /pericia/imagem.img /img/ -t ext3 -o loop,ro,noatime,nodev,noexec

# mount | tail -1

/pericia/imagem.img on /img/ type ext3 (rw,noexec,nodev,loop=/dev/loop1)

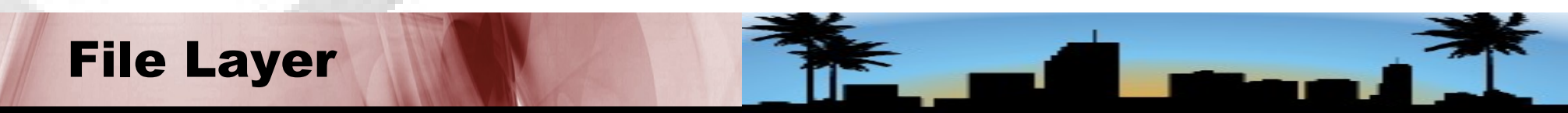

### Example on image mounting of multiple partitions

When dealing with this specific subject, it's necessary to analyze all hard disk image using losetup command.

# losetup /dev/loop0 /imagem\_hd.img

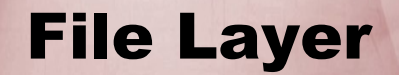

## Example on image mounting of a partition with losetup

In a given scenario, where the mounting of a second listed partition is required, let's suppose that initial sector of the partition is 73. Considering this case, this value must be multiplied by 512 to calculate of offset value.

Expr 73 \\* 512

The result determining the offset value is **37376**

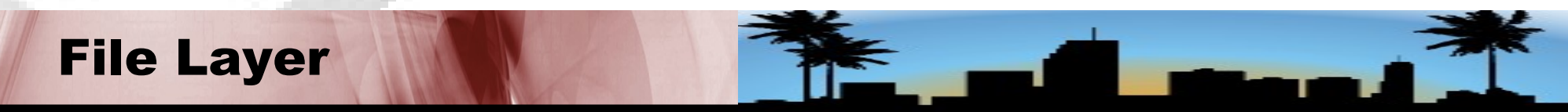

#### Mouting a partition from the full disk image

Previous to the full disk image analysis, it's necessary to understand the status of the image partitioning structure:

# sfdisk -luS HD\_coleta.img

read failed: Inappropriate ioctl for device Disk HD coleta.img: cannot get geometry Disk HD\_coleta.img: 171 cylinders, 255 heads, 63 sectors/track Warning: extended partition does not start at a cylinder boundary. DOS and Linux will interpret the contents differently. Warning: The partition table looks like it was made for C/H/S=\*/16/63 (instead of 171/255/63). For this listing I'll assume that geometry.

Units = sectors of 512 bytes, counting from 0

#### File Layer

Nelson Uto - Sandro Melo - Brasil –- 67

#### Gathered info about all partitions

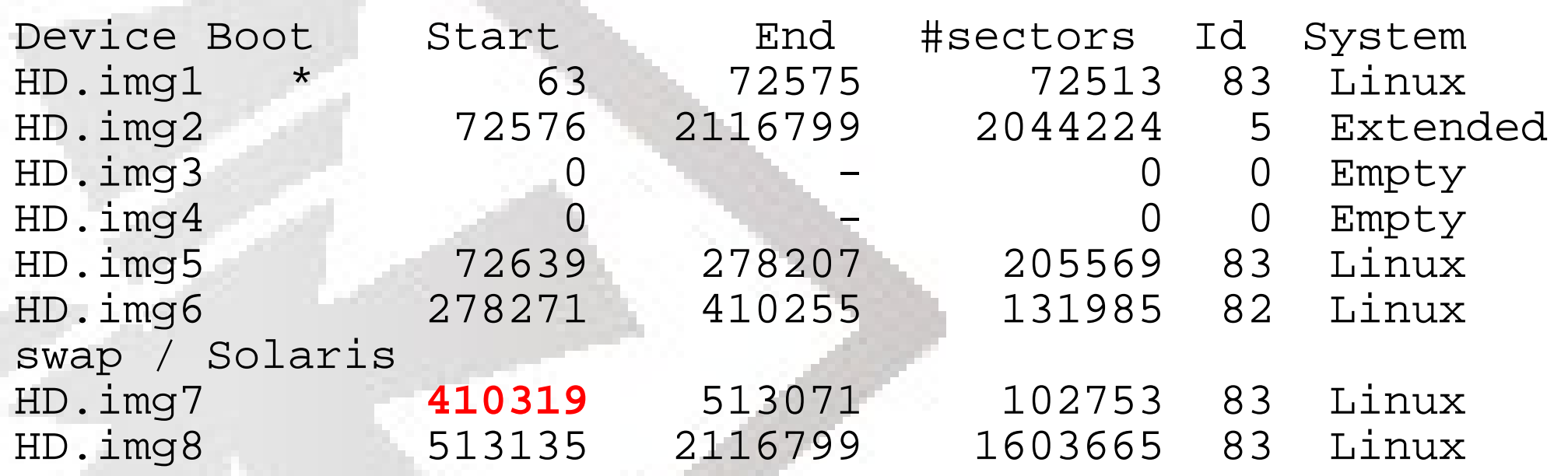

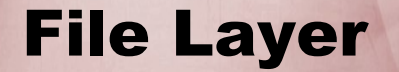

Nelson Uto - Sandro Melo - Brasil –- 68

## Preparation for mounting of partition with losetup

# losetup -a # expr 410319 \\* 512 210083328

# losetup -o 210083328 /dev/loop2 HD\_coleta.img

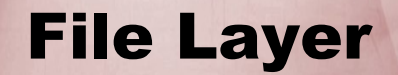

#### mounting of partition with loseup

# losetup -a

/dev/loop2: [fd01]:131073 (/home/c4/DIGITAL\_FORENSIC/forensic\_duplic\*), offset 210083328 # mount -t ext2 /dev/loop2 /media/loop0p2 -o loop # cd /media/loop0p2  $#$  ls

arpwatch cache db ftp lib local lock log lost+found mail nis opt preserve run spool tmp www yp

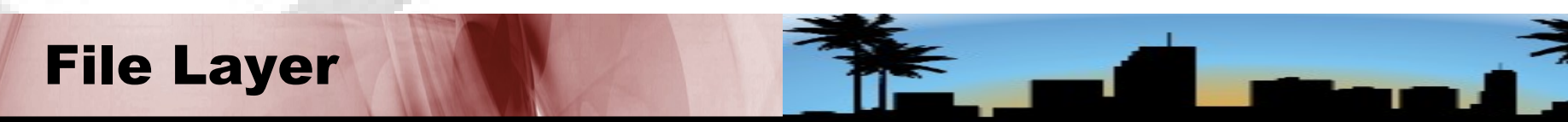

#### It shows info partition mounted

 $# df$ 

Filesystem 1K-blocks Used Available Use% Mounted on /dev/sda2 41294860 4924120 34273056 13% / /dev/mapper/vg\_ichegeki-LV\_home 146166336 7445736 131295784 6% /home tmpfs 1026832 1020 1025812 1% /dev/shm

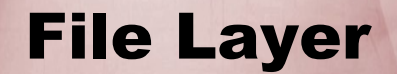

Nelson Uto - Sandro Melo - Brasil –- 71

#### Mounting the image

But for the whole hard disk image analysis, it is necessary to use the losetup command:

# losetup /dev/loop0 /imagem\_hd.img

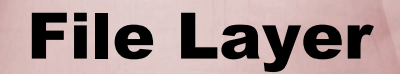
#### Arranging files by kind

An important action is to list all files in the analyzed midia, arranging them according to format.

For this task, SORTER command is the recommended tool.

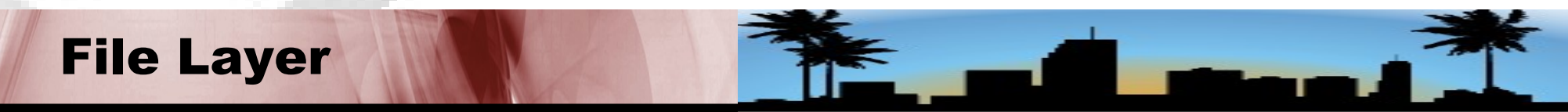

#### Using sorter and losetup commands together

Here, an example of the use of sorter command straight from a device prepared with the losetup command.

#### **# losetup /dev/loop0 image.img sorter -f ext -l /dev/loop0**

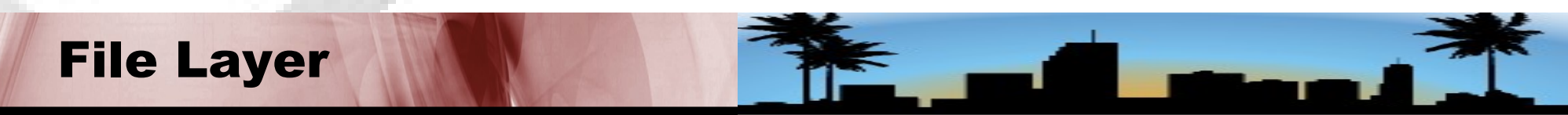

#### Uses of find command

Search for files with SUID and SGID permission that can be used in Malware, such as backdoors:

**# find /img/ -type f \(-perm -04000 -o -perm -02000 \) -exec ls -lg {} \**;

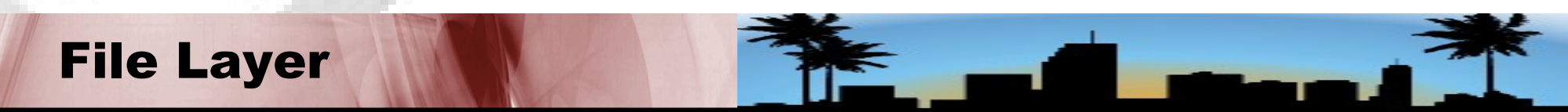

Nelson Uto - Sandro Melo - Brasil –- 75

Search for files and directories that have a name using a blank space:

**# find /img/ -name "\*[ ]\*"** ;

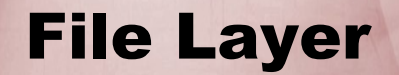

Search for files with no owner or specified group, that can be installed in the system unconventionaly:

**# find /img/ -type f \(-nouser -o -nogroup \) -exec ls -ldg {} \;**

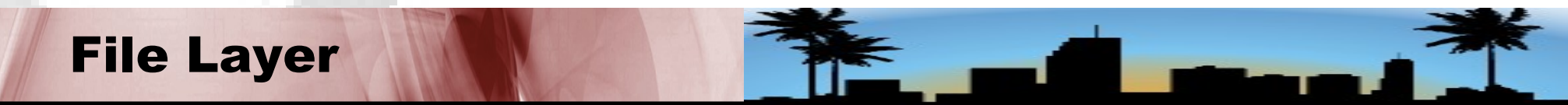

Search for hidden files and directories, that is, files that begin with ".", which in a system such as Unix characterizes a file or directory as hidden.

This is a very common procedure used to find info on possible tools used by an invasor:

**# find /img/ -type f \( -name '.??\*' -o -name '. [^.]' \) -exec ls -lg {} \;** 

File Layer

Nelson Uto - Sandro Melo - Brasil –- 78

Many invasors try to hide info in system directories that are for specified data and are not constantly accessed. An example would be diretories such as /dev and /lib:

#### **# find /img/dev/ -not -type c -not -type b ls -l**

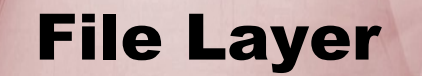

Nelson Uto - Sandro Melo - Brasil –- 79

Searching for files that are with access or metadata time modified after the time of a specified file, is another kind of search that should be performed since it can enable the identification of other potential artifacts:

**# find /img/ -anewer /img/etc/shadow ls -lha # find /img/ -cnewer /img/etc/shadow ls -lha** 

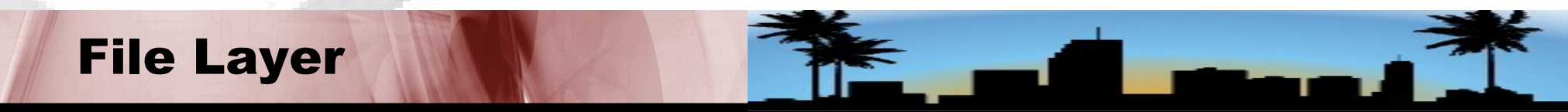

Nelson Uto - Sandro Melo - Brasil –- 80

Searching for files whose access time within determined time frame. This kind of search is also useful for artifacts identification, in which case searching for atime and mtime is interesting:

- **# find /img/ -atime 3 ls -lha**
- **# find /img/ -ctime 3 ls -lha**
- **# find /img/ -mtime 3 ls -lha**
- **# find /img/ -mtime 3 -or -atime 3 ls -lha**

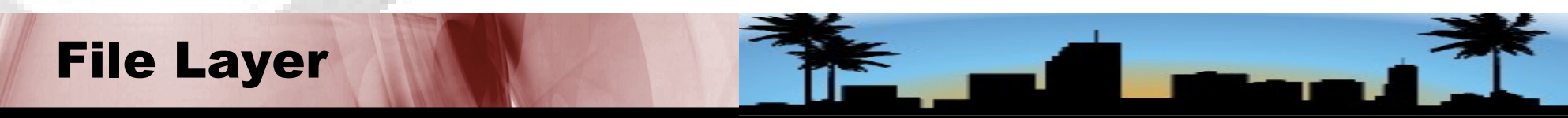

Nelson Uto - Sandro Melo - Brasil –- 81

#### Searching for Malware

There are two interesting tools used for searching the well known "rootkits" in the system "chkrootkit" and "rkhunter" which identify signs that the machine has been infected.

**# chkrootkit -r /img/**

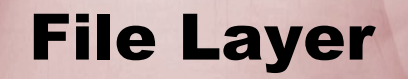

Nelson Uto - Sandro Melo - Brasil –- 82

#### Searching Malware

To search Malware info with the command rkhunter:

**# rkhunter –check –sk --rwo --rootdir img/ --createlogfile rkhunter\_forensic.log**

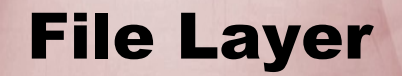

#### Searching Malware

searching for Malware info with "clamav"command: **# clamascan -i -r -d /result img/**

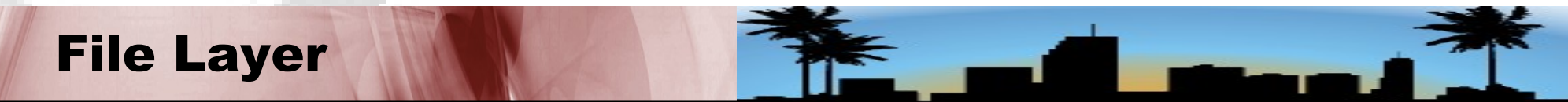

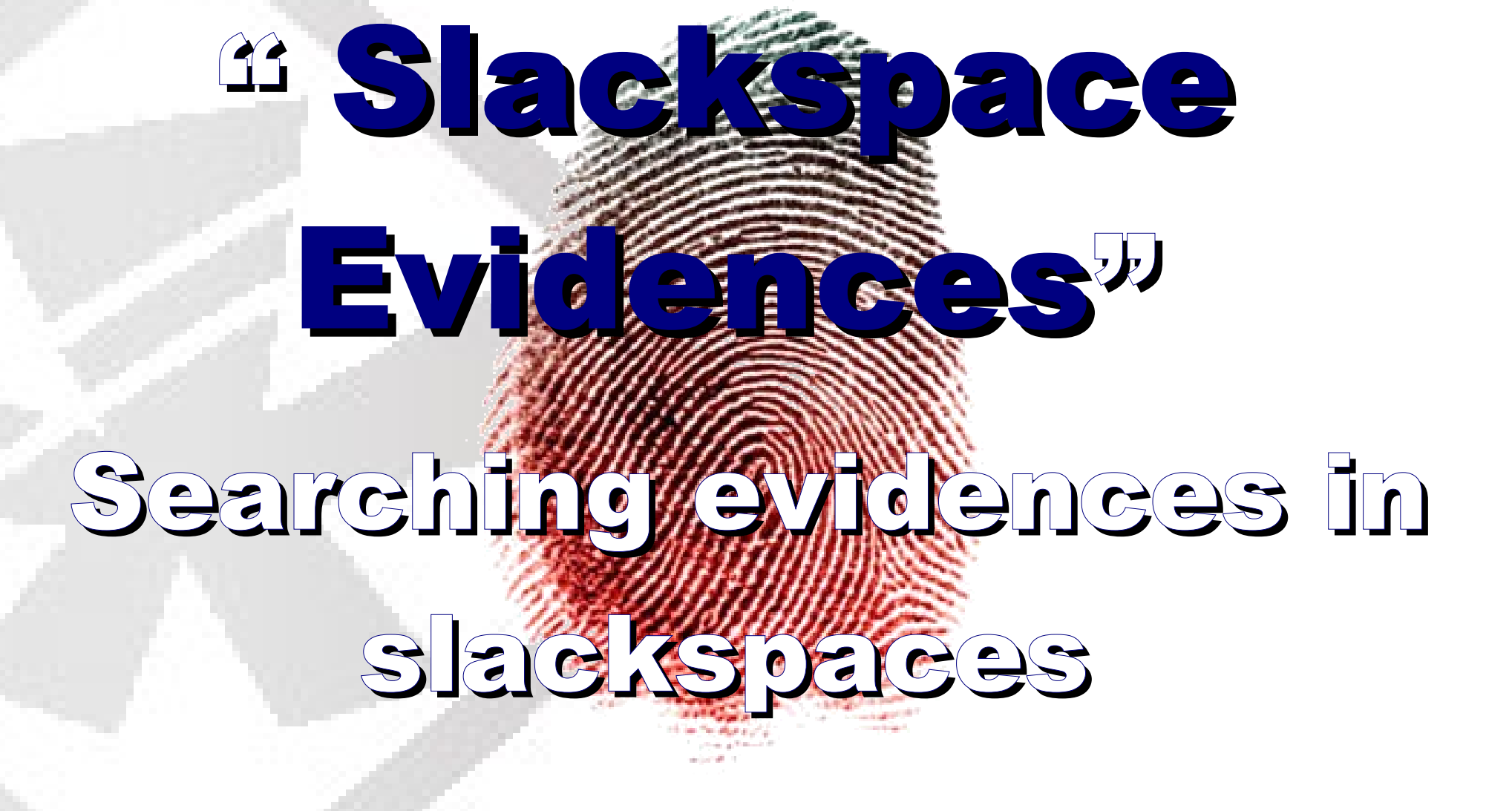

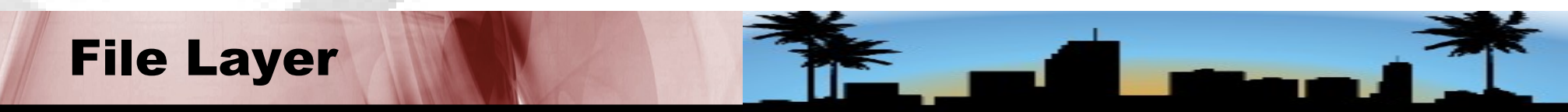

#### Searching Slackspace

**It is recommended an exclusive extraction be done, keeping in mind that any computational evidence can be both very small AND very significant (such as the 4 bytes of an IP address).**

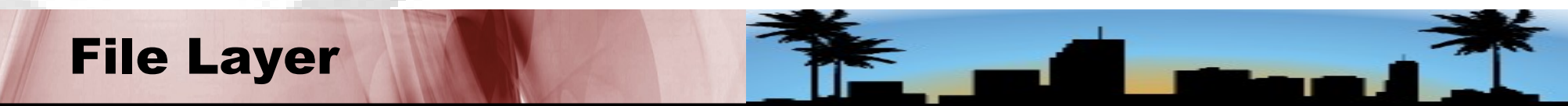

#### Periciando Slackspace

It allows to get information about slackspace from image

# dls -s image.img | slackspace.dls

# strings -a slackspace.dls > slackspace.dls.strings

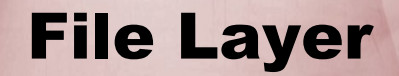

# "File Eats inc Techniques" Analysis in unallocated areas that may contain relevant artifacts.

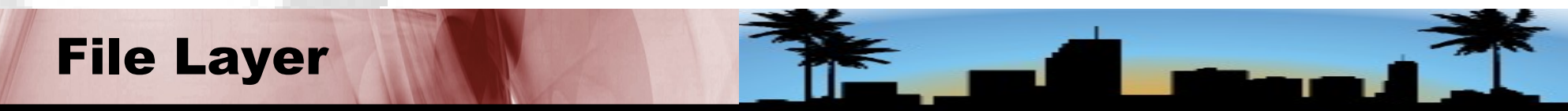

#### **Recovery**

**File recovery is a necessary activity in practically every Post Mortem. However, this task demands specific tools.**

**Luckly, an Expert has several options when it comes to FOSS tools.**

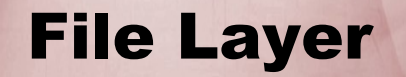

#### **Recovery**

**Another relevant point is the fact that some file systems not only perform the unlink with the metadata and the data, but also overwrite the metadata with zeroes.**

**Example: EXT3**

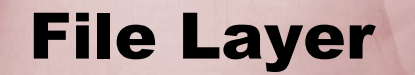

Nelson Uto - Sandro Melo - Brasil –- 90

#### Useful tools for recovery

**Magicrescue –** together with DLS, it permits the recovery of the files

**foremost -** it recovers files from their headers and footers.

**ddrescue -** it recovers files from the image of any media.

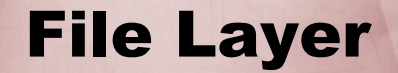

Nelson Uto - Sandro Melo - Brasil –- 91

#### Recovery using classic procedure

Attempting to recover a file from an image:

- a) Identify the addresses (inodes)
- **# fls -t ext image.img > list.image.txt**
- b) Retrieve the content from list (data)
- **# cat list.image.txt**

**c**) Recover it by using the ICAT command with specific inode (e.g. 4157)

**# icat image.img 4157 > file.ppt**

#### File Layer

#### Recovery with Foremost

One way to recover files is by using FOREMOST, which automatically performs a complete analysis in the file system.

**# foremost -c foremost.conf -i image.img -o /recovery -T**

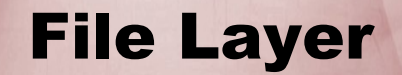

#### Recovery with Foremost

Another way to use FOREMOST is to perform a search for kind of files. Examples for images (e. g. jpg, gif, png), for PDF:

**# foremost -c foremost.conf –t jpeg,png,gif,pdf –v -i image.img -o /recovery -T**

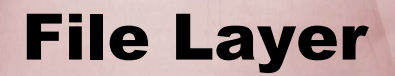

Nelson Uto - Sandro Melo - Brasil –- 94

#### All 5-Layers Process

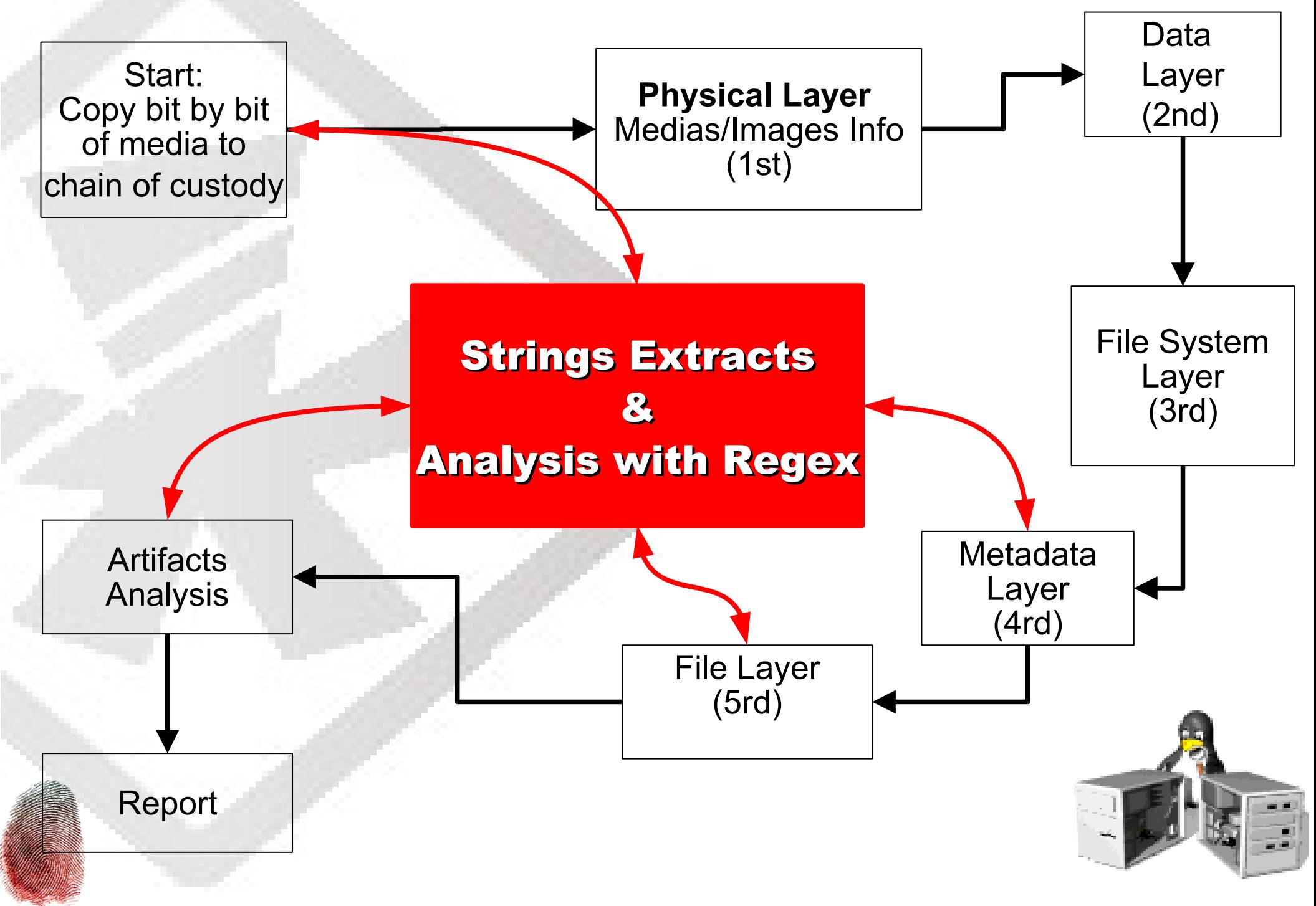

#### Conclusion

**So, there are many tools to do Post Mortem Process and same we use automated tools, have the vision in "5 Layers " to permit to do an analysis with more details, and also when the tools avaliable are not able to help, and we need to do the analysis of way "hands on"**.

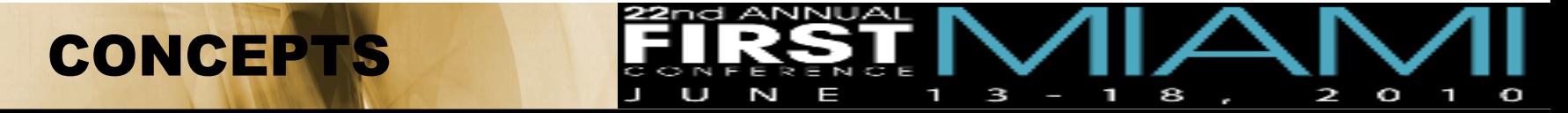

## ANY QUESTION ?

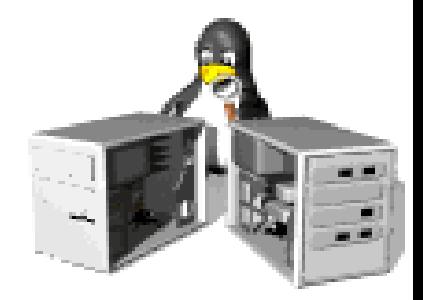